# Core-Edge Transport Coupling Via Manual Intervention

D. Coster, H.-J. Klingshirn

## 2011-12-31

## Contents

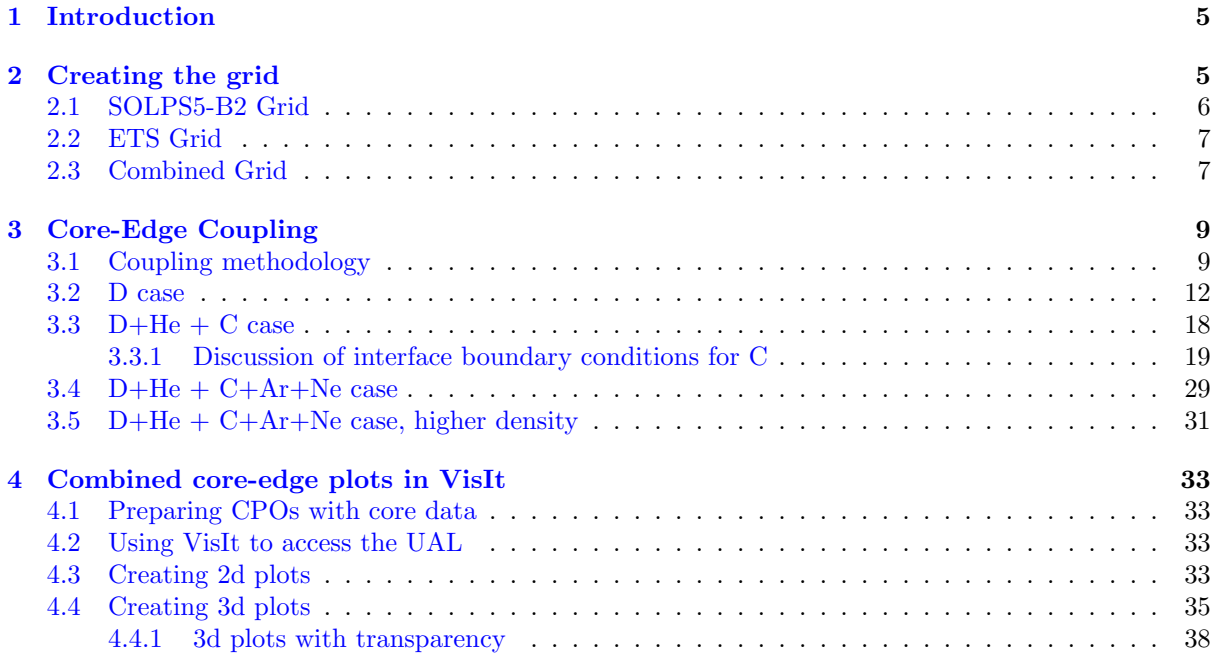

# List of Figures

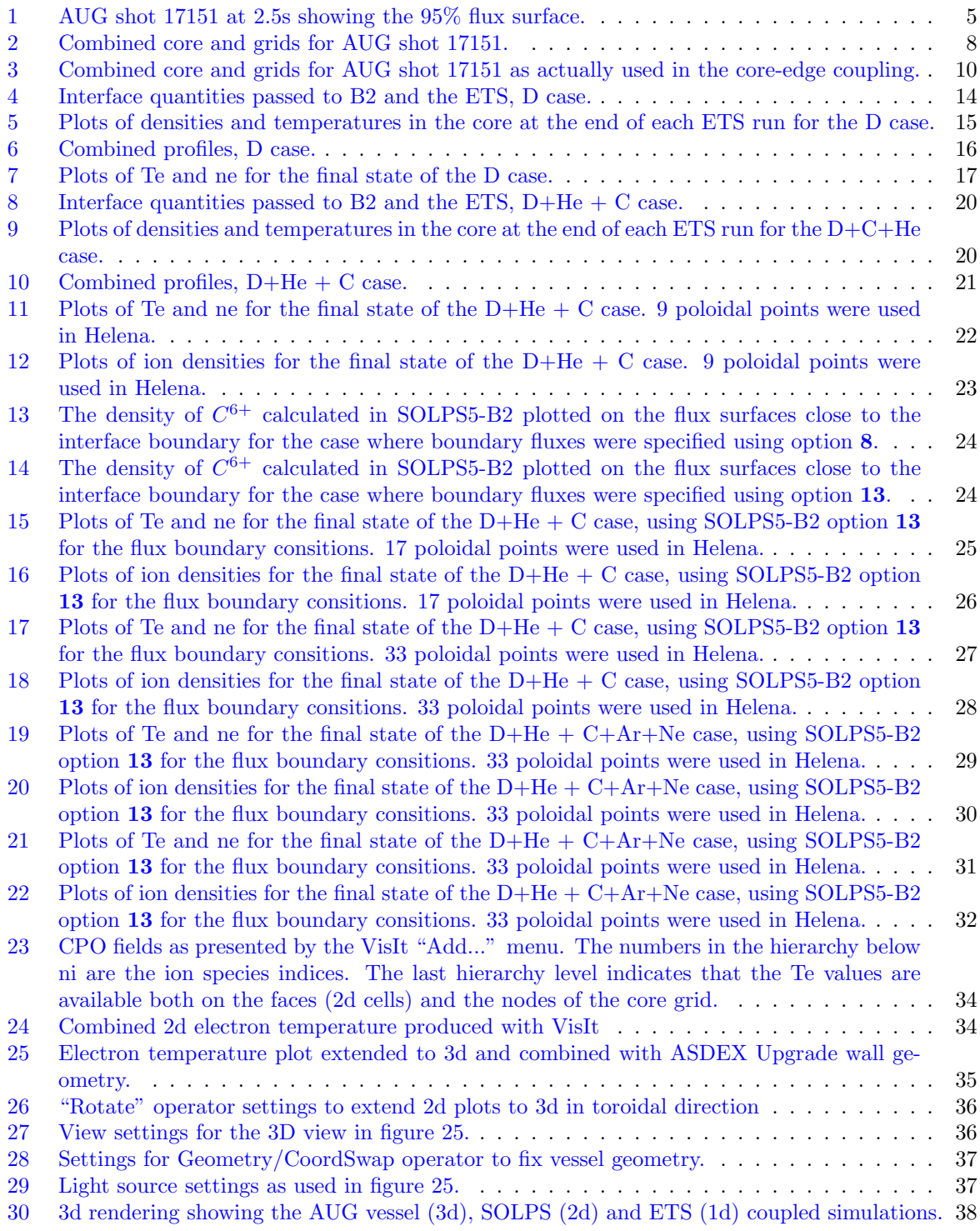

## List of Tables

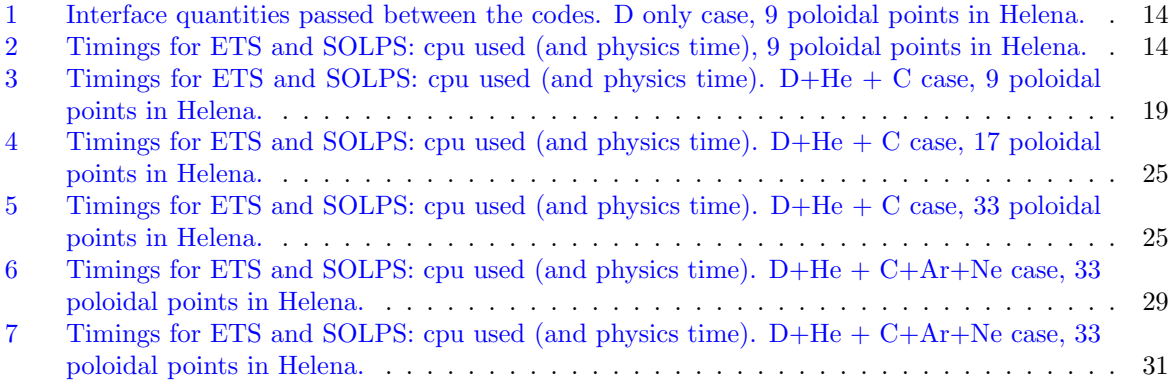

# Listings

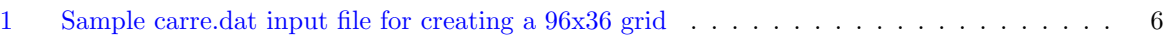

## <span id="page-4-0"></span>1 Introduction

The core is usually simulated with 1D transport codes, and the edge with 2d transport codes. In this work, we explore coupling the core, simulated with the ETS, and the edge, simulated with SOLPS5-B2, for the steady state problem  $-i.e.$  to ensure self-consistency between the 2 simulated domains.

The basic procedure involves:

- 1. create a consistent grid for the ETS and SOLPS
- 2. alternate running the 2 codes, using the output from the one code as the input to the other, until converged

### <span id="page-4-1"></span>2 Creating the grid

We choose the matching surface between the two codes to be at 95% of the normalized polidal flux.

```
echo "import aug_eq; aug_eq.plot(shot=17151, time=2.5, file='17151_2500_psi_cut=0_95.png', cut=0.95)
Axis: [ 1.74423304 0.12186872] [ 1.05642062]
Xpt: [ 1.44091878 -0.94590132] [-0.10083864]
cut, psi_cut: 0.95 [-0.04297568]
Carre pntrat (0.95): 0.167573692185
```
This stored the data as run 17151, shot 0 (see Examples/case\_17151\_0/README).

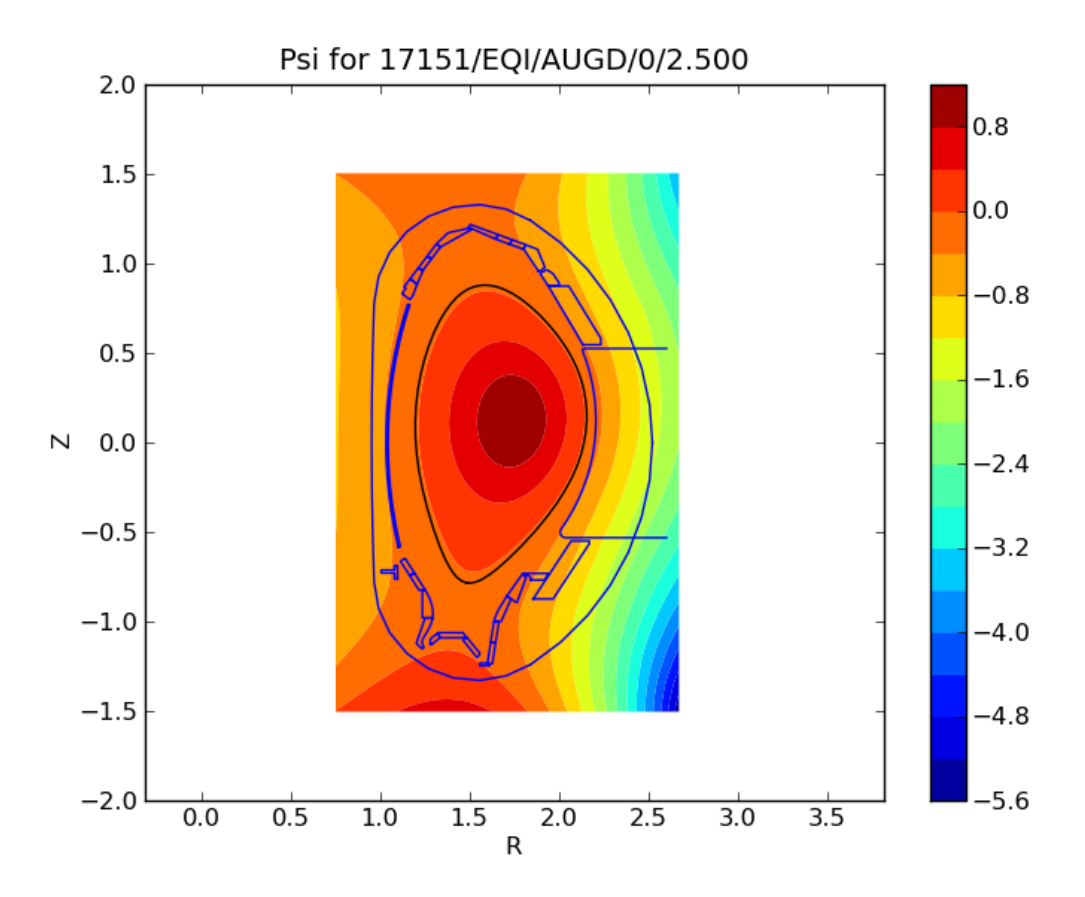

<span id="page-4-2"></span>Figure 1: AUG shot 17151 at 2.5s showing the 95% flux surface.

<span id="page-5-1"></span>

| \$parameters |     |                |  |  |
|--------------|-----|----------------|--|--|
| repart       |     | 2              |  |  |
| nrelax       | $=$ | 200            |  |  |
| relax        | =   | 0.5            |  |  |
| pasmin       | =   | $1.0E - 03$    |  |  |
| rlcept       | =   | $1.0E - 06$    |  |  |
| pntrat       | =   | 0.167573692185 |  |  |
| nptseg(1)    | =   | 25             |  |  |
| deltp1(1)    | $=$ | $2.0e-02$      |  |  |
| deltpn(1)    | =   | $5.0e-03$      |  |  |
| nptseg(2)    | $=$ | 25             |  |  |
| deltp1(2)    | $=$ | $2.0e-02$      |  |  |
| deltpn(2)    | =   | $5.0e-03$      |  |  |
| nptseg(3)    | $=$ | 49             |  |  |
| deltp1(3)    | $=$ | $5.0e-02$      |  |  |
| deltpn(3)    | $=$ | $5.0e-02$      |  |  |
| $npr(1)$ =   |     | 19             |  |  |
| deltr1(1)    | =   | $-2.0E-03$     |  |  |
| deltrn(1)    | =   | $-2.0E-03$     |  |  |
| $npr(2)$ =   |     | 19             |  |  |
| deltri(2)    | =   | 1.0E-03        |  |  |
| deltrn(2)    | =   | $1.0E-03$      |  |  |
| $npr(3)$ =   |     | 19             |  |  |
| deltr1(3)    | $=$ | 1.5E-03        |  |  |
| deltrn(3)    | =   | $3.0E - 03$    |  |  |
| tgarde (1)   | $=$ | 1.0000000E-01  |  |  |
| tgarde(2)    |     | 5.0000000E-02  |  |  |
| \$end        |     |                |  |  |

Listing 1: Sample carre.dat input file for creating a 96x36 grid

#### <span id="page-5-2"></span><span id="page-5-0"></span>2.1 SOLPS5-B2 Grid

The B2 grid was created with the grid generator CARRE in the ITM-CARRE version: all input data is read from CPOs, but the code parameters are still read from a text file (carre.dat). ITM-CARRE is currently run using a Fortran wrapper routine that does UAL I/O. The CPO parameters (shot, run,...) are currently read from namelist files

Prerequisites for grid generation (information in brackets gives the CPOs that were used for this exercise):

- An equilibrium CPO  $(17151/0/2.5/e$ quilibrium/coster/aug/4.09a):
	- holding Psi on a structured R,Z grid
	- with X- and O-Point information
	- Namelist file: ual.namelist.equilibrium
- A limiter CPO (17151/0/limiter/klingshi/aug/4.09a):
	- Target structures (i.e. intersected by the separatrix) must be closed polygons.
	- All other structures can be open.
	- Namelist file: ual.namelist.limiter
- A carre.dat inputfile holding the code parameters, c.f. listing [2.1.](#page-5-2)

ITM-Carre produces an edge CPO as output, with CPO parameters as specified in the namelist file

ual.namelist.edge (17151/3/2.5/edge/klingshi/aug/4.09a). The CPO contains only the grid, stored in edge%grid in the general grid description. It is a 2d quadrilateral grid, one unstructured space. ITM-Carre also creates normal output files as used in the SOLPS grid generation workflow. Currently these are used to pass the grid to B2.

### <span id="page-6-0"></span>2.2 ETS Grid

The ETS starting grid is based on running HELENA on the above equilibrium. This is done in Examples/case\_17151\_4/ with the command

make run\_helena\_cpo ARGS="17151 0 4 2.5"

and stored as shot 17151, run 4.

#### <span id="page-6-1"></span>2.3 Combined Grid

The combined grid can be seen in figure [2.](#page-7-0)

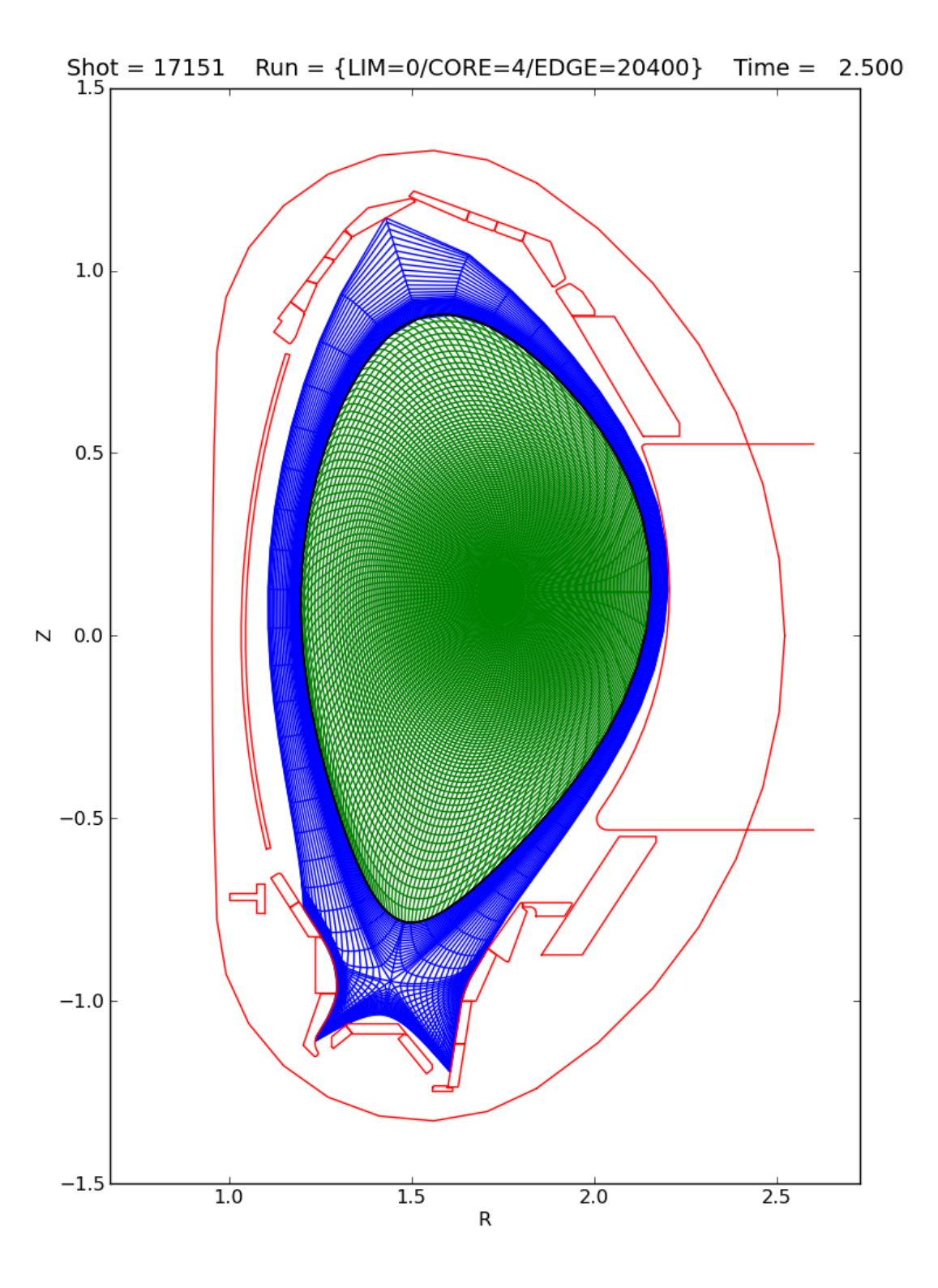

<span id="page-7-0"></span>Figure 2: Combined core and grids for AUG shot 17151.

## <span id="page-8-0"></span>3 Core-Edge Coupling

For the Core-Edge coupling exercise, two cases are consisdered. A low power D only case, and then a higher power case with main ions D and He, together with C as an impurity.

The ETS starting points were based on PREPARE\_INPUT\_CPOS\_XML/prepare\_input\_cpos\_AUG\_17151\_6.xml and PREPARE\_INPUT\_CPOS\_XML/prepare\_input\_cpos\_AUG\_17151\_7.xml and produced with

make prepare\_input\_cpos ARGS=PREPARE\_INPUT\_CPOS\_XML/prepare\_input\_cpos\_AUG\_17151\_6.xml make prepare\_input\_cpos ARGS=PREPARE\_INPUT\_CPOS\_XML/prepare\_input\_cpos\_AUG\_17151\_7.xml

in the ETS directory.

The relevant directories for the coupling are all under  $ETS/trunk/Core-Edge/$ :

PYTHON contains the python code for the coupling

ETS contains the ETS runs

SOLPS contains the SOLPS runs

A more detailed version of the procedure is as follows

- 1. set up an initial SOLPS case
- 2. in the ETS directory, set up an ETS case to run from the starting condition described previously in section [2,](#page-4-1) and run to stationarity
- <span id="page-8-2"></span>3. in the PYTHON directory, run the "coupling.core 2 edge" command
- 4. in the SOLPS directory, modify "b2.boundary.parameters" and "b2 ual write.dat", and run "b2mn.exe", and then run "b2 ual write.exe"
- 5. in the PYTHON directory, run the "coupling.edge 2 core" command
- 6. in the ETS directory, update "eq ets.xml" and run the ETS again
- 7. repeat from [3](#page-8-2) above until converged

To speed up the ETS cases, a lower poloidal resolution was used. The actual grids for the coupling cases are shown in figure [3.](#page-9-0)

#### <span id="page-8-1"></span>3.1 Coupling methodology

The basic idea used in the coupling is that in one direction a value is passed, and then a flux is passed back.

To set this up, the python scripts use a number of arrays

SPECIES a list of length NS, the number of species considered in B2, containing 0, 1, .., NS-1

dest type a list of length NS containing a flag consisting of

- 0 there is no matching species on the core side
- 1 the species maps to a species in COREPROF, the index given by "dest index" (see below)
- 2 the species maps to a species in COREIMPUR, the indices given by "dest index" (see below)
- 3 the species maps to a species in CORENEUTRAL [not yet coded
- dest index a 2D array of length NS by 2 giving the ion species number in coreprof ("dest type"  $=$ 1), or the impurity species and charge state ("dest\_type"  $== 2$ )

te flag a flag that is either 0 or 1

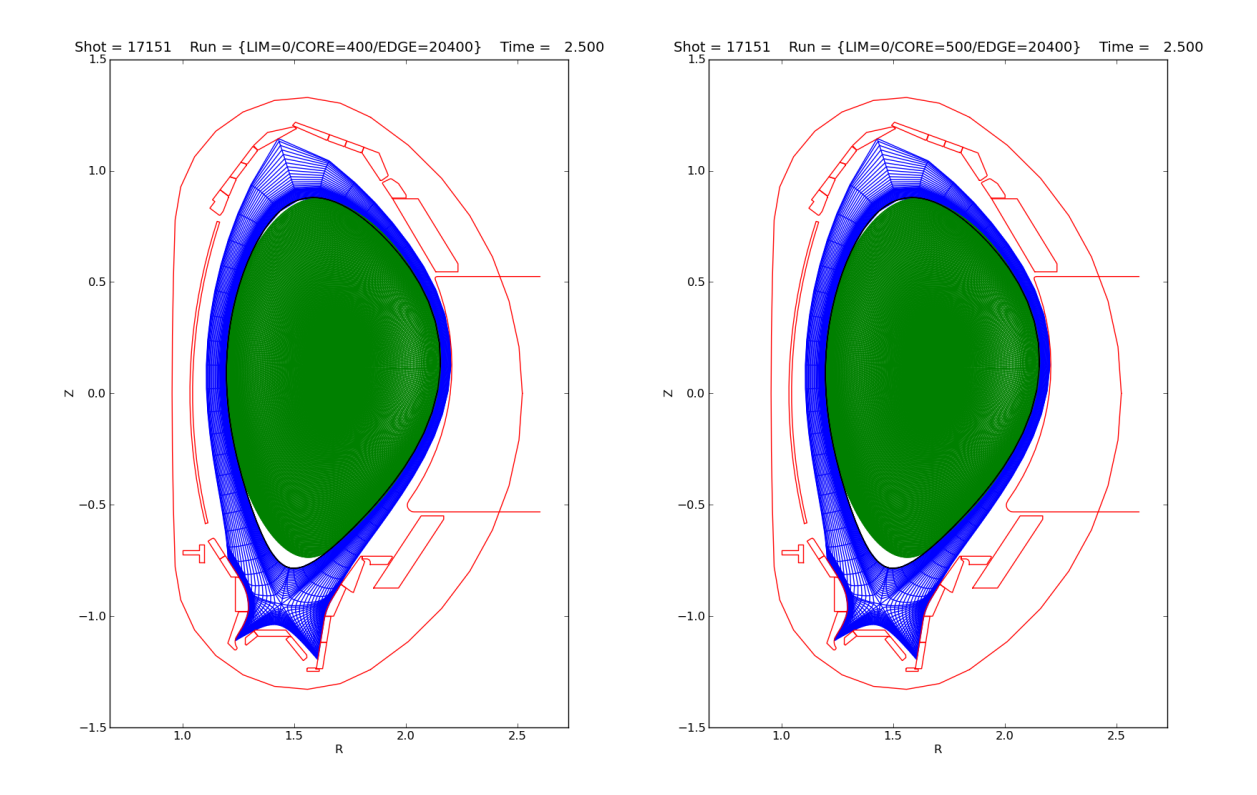

<span id="page-9-0"></span>Figure 3: Combined core and grids for AUG shot 17151 as actually used in the core-edge coupling.

- 0 the value of the electron temperature at the interface boundary is passed from SOLPS to the ETS, and the value of the electron energy flux at the interface boundary is passed back from the ETS to SOLPS
- 1 the value of the electron energy flux at the interface boundary is passed from SOLPS to the ETS, and the value of the electron temperature at the interface boundary is passed back from the ETS to SOLPS
- ti flag a flag that is either 0 or 1
	- 0 the value of the ion temperature at the interface boundary is passed from SOLPS to the ETS, and the value of the ion energy flux at the interface boundary is passed back from the ETS to SOLPS
	- 1 the value of the ion energy flux at the interface boundary is passed from SOLPS to the ETS, and the value of the ion temperature at the interface boundary is passed back from the ETS to SOLPS
- na flag an array of flags of length NS containing either a 0 or 1
	- 0 the value of the ion density at the interface boundary is passed from SOLPS to the ETS, and the value of the ion particle flux at the interface boundary is passed back from the ETS to SOLPS
	- 1 the value of the ion particle flux at the interface boundary is passed from SOLPS to the ETS, and the value of the ion density at the interface boundary is passed back from the ETS to SOLPS

The data-flow is shown for the case of 17151/403:

- 1. ETS starts from 17151/10402 and produces 17151/403
- 2. "coupling.core 2 edge" reads 17151/403 and writes to standard output the set of boundary conditions for SOLPS5-B2 that need to be added (by hand) to "b2.boundary.parameters"
- 3. 17151/20403 is written by "b2 ual write.exe" based on the SOLPS run
- 4. "coupling.edge 2 core" reads 17151/403 and 17151/20403 and produces 17151/10403

#### <span id="page-11-0"></span>3.2 D case

The physics case is a D only plasma, with SOLPS maintaining an upstream separatrix electron density of  $3 \times 10^{19} m^{-3}$  through a D gas-puff from the "wall".

Densities/temperatures are passewd from SOLPS to the ETS, and the ETS returns particle and energy fluxes. Neutrals are ignored in the core, and SOLPS uses a zero-flux boundary condition for the neutrals at the core boundary.

The ETS cases form a progression in

ETS/case 17151 400 initial ETS run, started from 17151/6 and producing 17151/400

ETS/case 17151 401 continuation ETS run starting from 17151/10400 and producing 17151/401

ETS/case 17151 402 continuation ETS run starting from 17151/10401 and producing 17151/402

ETS/case 17151 403 continuation ETS run starting from 17151/10402 and producing 17151/403

ETS/case 17151 404 continuation ETS run starting from 17151/10403 and producing 17151/404

ETS/case 17151 405 continuation ETS run starting from 17151/10404 and producing 17151/405

ETS/case  $\pm$  17151  $\pm$  406 continuation ETS run starting from 17151/10405 and producing 17151/406

ETS/case  $\pm$  17151  $\pm$  407 continuation ETS run starting from 17151/10406 and producing 17151/407

The SOLPS cases form a progression in

- $17151\_1.6MW$  nesepm=3.0e19 D=0.4 chi=1.6 standalone.000 initial SOLPS run used to provide a starting condition for the 400 case below
- $17151\_1.6MW$  nesepm=3.0e19 D=0.4 chi=1.6 standalone.400 SOLPS5-B2 run with an initial plasma state from 000 above, with "b2.boundary.parameters" modified to contain the information from "coupling.core.2.edge" based on the CPO output from "ETS/case.17151.400"; after completion "b2 ual write.exe" produces 17151/20400
- $17151 \cdot 1.6$  MW nesepm =  $3.0e19 \cdot D = 0.4$  chi =  $1.6$  standalone.  $401$  SOLPS5-B2 run with an initial plasma state from 400 above, with "b2.boundary.parameters" modified to contain the information from "coupling.core\_2\_edge" based on the CPO output from "ETS/case\_17151\_401"; after completion "b2 ual write.exe" produces 17151/20401
- $17151\_1.6\text{MW\_nesepm}=3.0e19\_D=0.4\text{_.chi}=1.6\text{_.standalone}.402\text{ }SOLPS5-B2\text{ run with an initial }$ plasma state from 401 above, with "b2.boundary.parameters" modified to contain the information from "coupling.core.2.edge" based on the CPO output from "ETS/case.17151.402"; after completion "b2 ual write.exe" produces 17151/20402
- $17151.1.6\text{MW\_nesepm}=3.0e19\text{ D}=0.4\text{ chi}=1.6\text{\_standard}$  and  $103\text{ }$  SOLPS5-B2 run with an initial plasma state from 402 above, with "b2.boundary.parameters" modified to contain the information from "coupling.core 2 edge" based on the CPO output from "ETS/case 17151 403"; after completion "b2 ual write.exe" produces 17151/20403
- 17151\_1.6MW\_nesepm=3.0e19\_D=0.4\_chi=1.6\_standalone.404 SOLPS5-B2 run with an initial plasma state from 403 above, with "b2.boundary.parameters" modified to contain the information from "coupling.core 2 edge" based on the CPO output from "ETS/case 17151 404"; after completion "b2 ual write.exe" produces 17151/20404
- $17151\_1.6\text{MW\_nesepm}=3.0e19\_D=0.4\text{_.chi}=1.6\text{_.standalone}.405\text{ }SOLPS5-B2\text{ run with an initial }$ plasma state from 404 above, with "b2.boundary.parameters" modified to contain the information from "coupling.core.2.edge" based on the CPO output from "ETS/case.17151.405"; after completion "b2 ual write.exe" produces 17151/20405
- $17151_{1.6}$ MW\_nesepm=3.0e19\_D=0.4\_chi=1.6\_standalone.406 SOLPS5-B2 run with an initial plasma state from 405 above, with "b2.boundary.parameters" modified to contain the information

from "coupling.core.2.edge" based on the CPO output from "ETS/case.17151.406"; after completion "b2 ual write.exe" produces 17151/20406

17151<sub>-1</sub>.6MW nesepm=3.0e19<sub>-</sub>D=0.4<sub>-chi</sub>=1.6<sub>-standalone.407</sub> SOLPS5-B2 run with an initial plasma state from 406 above, with "b2.boundary.parameters" modified to contain the information from "coupling.core.2.edge" based on the CPO output from "ETS/case.17151.407"; after completion "b2 ual write.exe" produces 17151/20407

The PYTHON cases were performed with

```
import coupling
import numpy
# Assume D0, D+
dest_type = numpy.array([0,1])dest_index = numpy.array([0, 0], [0, 0]) . transpose()SPECIES = numpy.arange(2)te_flag = 0; ti_flag = 0; na_flag = numpy.array([0,0])and then a progression of
shot = 17151; run = 400; time=100coupling.core_2_edge(shot,run,time,te_flag,ti_flag,na_flag,dest_type,dest_index,SPECIES)
coupling.edge_2_core(shot,run,time,te_flag,ti_flag,na_flag,dest_type,dest_index,SPECIES)
shot = 17151 ; run = 401 ; time=200
coupling.core_2_edge(shot,run,time,te_flag,ti_flag,na_flag,dest_type,dest_index,SPECIES)
coupling.edge_2_core(shot,run,time,te_flag,ti_flag,na_flag,dest_type,dest_index,SPECIES)
shot = 17151 ; run = 402 ; time=300
coupling.core_2_edge(shot,run,time,te_flag,ti_flag,na_flag,dest_type,dest_index,SPECIES)
coupling.edge_2_core(shot,run,time,te_flag,ti_flag,na_flag,dest_type,dest_index,SPECIES)
shot = 17151 ; run = 403 ; time=400
coupling.core_2_edge(shot,run,time,te_flag,ti_flag,na_flag,dest_type,dest_index,SPECIES)
coupling.edge_2_core(shot,run,time,te_flag,ti_flag,na_flag,dest_type,dest_index,SPECIES)
shot = 17151 ; run = 404 ; time=500
coupling.core_2_edge(shot,run,time,te_flag,ti_flag,na_flag,dest_type,dest_index,SPECIES)
coupling.edge_2_core(shot,run,time,te_flag,ti_flag,na_flag,dest_type,dest_index,SPECIES)
shot = 17151 ; run = 405 ; time=600
coupling.core_2_edge(shot,run,time,te_flag,ti_flag,na_flag,dest_type,dest_index,SPECIES)
coupling.edge_2_core(shot,run,time,te_flag,ti_flag,na_flag,dest_type,dest_index,SPECIES)
shot = 17151 ; run = 406 ; time=700
coupling.core_2_edge(shot,run,time,te_flag,ti_flag,na_flag,dest_type,dest_index,SPECIES)
coupling.edge_2_core(shot,run,time,te_flag,ti_flag,na_flag,dest_type,dest_index,SPECIES)
shot = 17151 ; run = 407 ; time=800
coupling.core_2_edge(shot,run,time,te_flag,ti_flag,na_flag,dest_type,dest_index,SPECIES)
coupling.edge_2_core(shot,run,time,te_flag,ti_flag,na_flag,dest_type,dest_index,SPECIES)
```
where the "core 2 edge" run followed the ETS run, and the "edge 2 core" followed the SOLPS run.

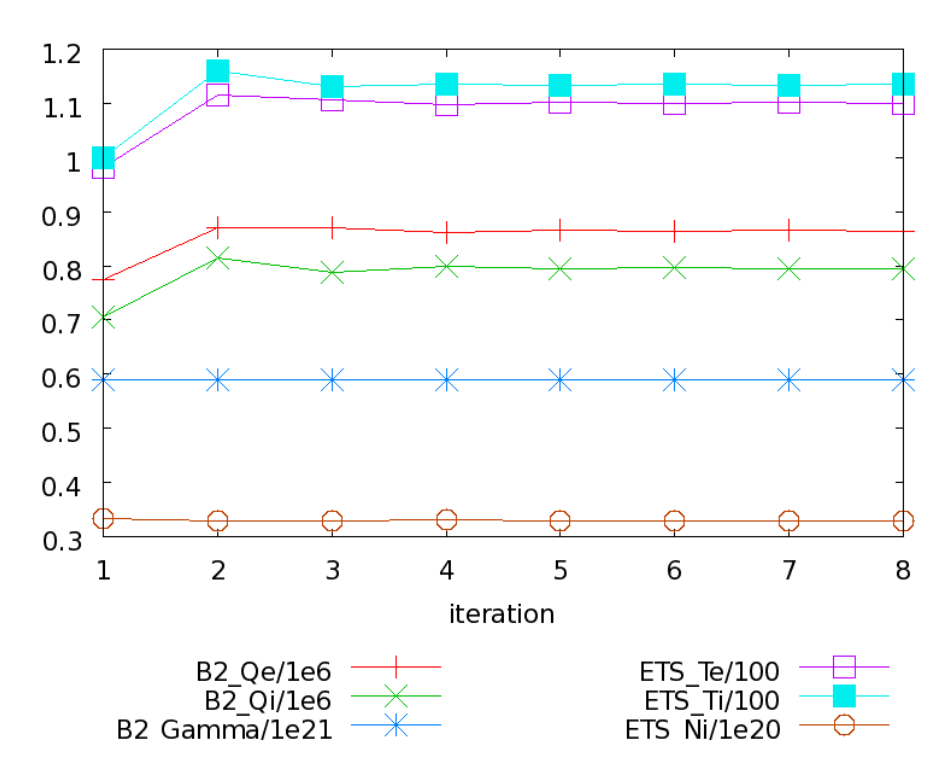

<span id="page-13-0"></span>Figure 4: Interface quantities passed to B2 and the ETS, D case.

| $B2_Qe$                      | $B2_Q$ i                      | $B2_G$ Famma                                                                 | ETS_Te                      | ETS_Ti | ETS_Ni             |
|------------------------------|-------------------------------|------------------------------------------------------------------------------|-----------------------------|--------|--------------------|
| 774534.944262                | 705999.944493                 | $5.90317525081e+20$                                                          | 98.2324058893   99.98517951 |        | $3.34120635e+19$   |
|                              | 871330.391735   815549.777211 | $5.90629479835e+20$   111.446502283   115.93981362                           |                             |        | $3.29450273e+19$   |
|                              | 870488.226183   788779.534689 | $5.90503377822e+20$   110.557492272   113.2012409                            |                             |        | $3.29063815e+19$   |
|                              | 860742.619169   798502.826479 | $5.90483381736e+20 \mid 109.771254433 \mid 113.50434584 \mid 3.30098752e+19$ |                             |        |                    |
|                              | 866667.358018   793566.593866 | 5.90477049406e+20   110.217911871   113.36355977                             |                             |        | $ 3.29783290e+19 $ |
|                              | 863320.985334   796280.435897 | $5.90474751578e+20 109.990928833 113.46510822 3.29841743e+19$                |                             |        |                    |
| 865033.609351                | 794675.996054                 | $5.90474623423e+20$   110.095744098   113.38662477                           |                             |        | $ 3.29829469e+19 $ |
| 864076.587323   795588.29576 |                               | $5.90474142013e+20$   110.038343389   113.43349437   3.29837125e+19          |                             |        |                    |

<span id="page-13-1"></span>Table 1: Interface quantities passed between the codes. D only case, 9 poloidal points in Helena.

| Run | <b>ETS</b>     | <b>SOLPS</b>  |
|-----|----------------|---------------|
| 400 | 8440.92 (1s)   | 314.903(1s)   |
| 401 | 12979.32 (1s)  | 305.405(1s)   |
| 402 | 7801.67 (1s)   | 282.936 (1s)  |
| 403 | 7350.80 (1s)   | 278.004 (1s)  |
| 404 | 7065.27(1s)    | 275.624 (1s)  |
| 405 | 7144.13(1s)    | 257.578 (1s)  |
| 406 | 7119.18(1s)    | 2783.33 (10s) |
| 407 | 50236.63 (10s) | 2705.32 (10s) |

<span id="page-13-2"></span>Table 2: Timings for ETS and SOLPS: cpu used (and physics time), 9 poloidal points in Helena.

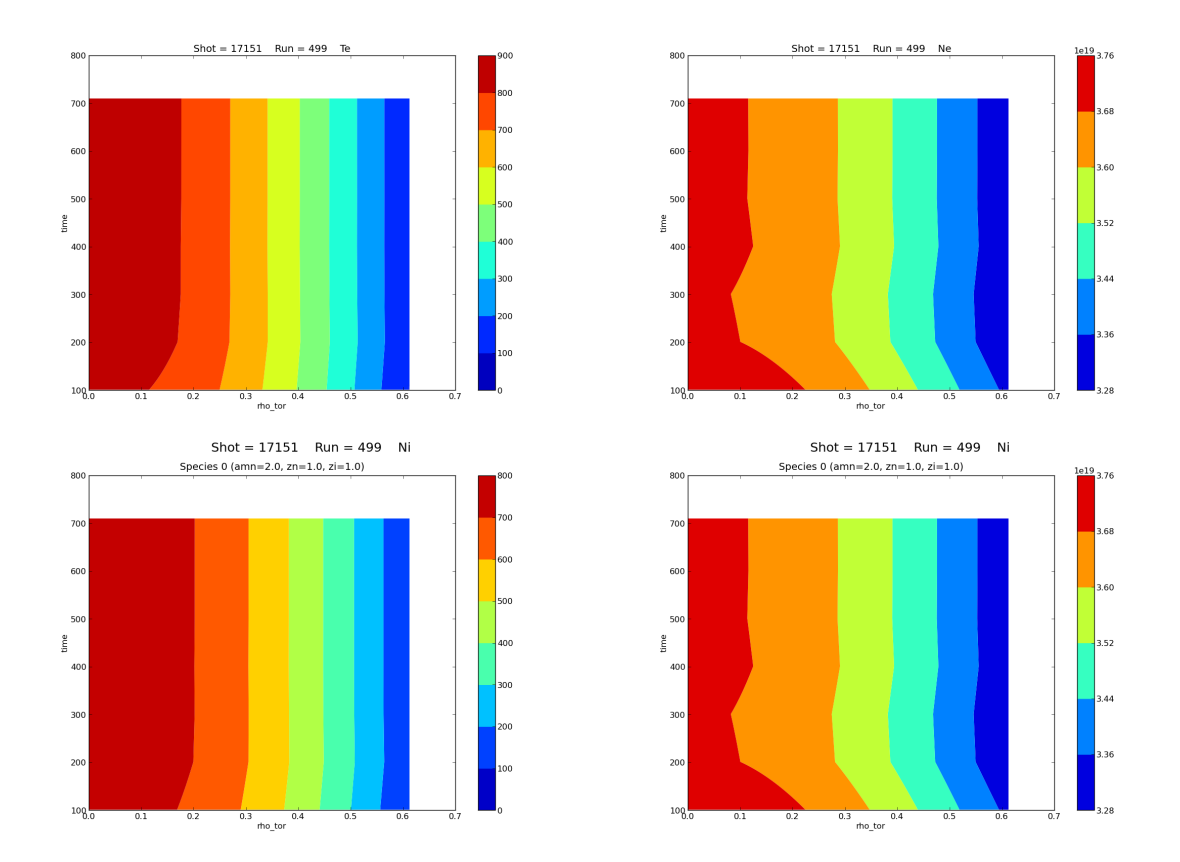

<span id="page-14-0"></span>Figure 5: Plots of densities and temperatures in the core at the end of each ETS run for the D case.

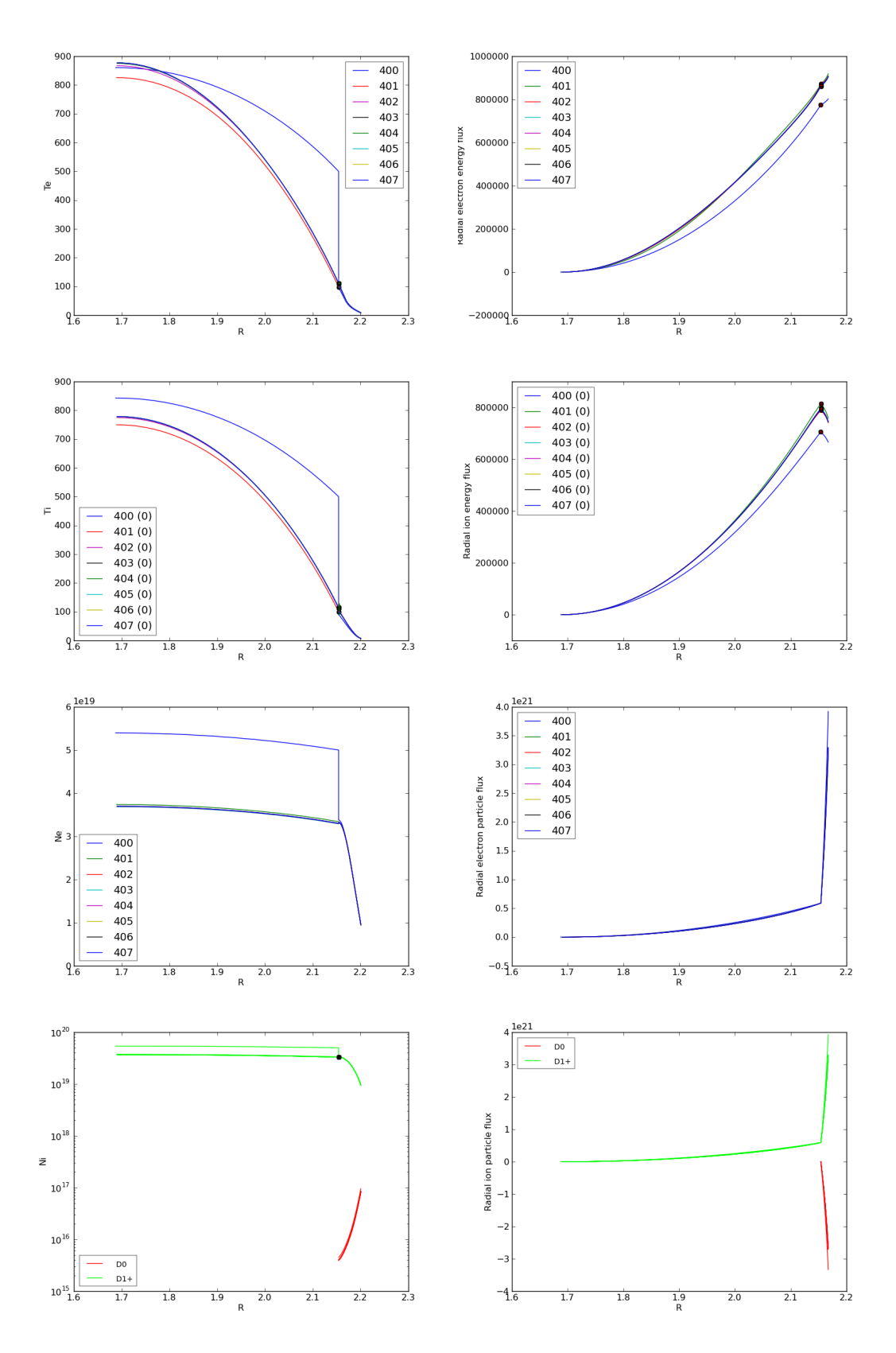

<span id="page-15-0"></span>Figure 6: Combined profiles, D case.

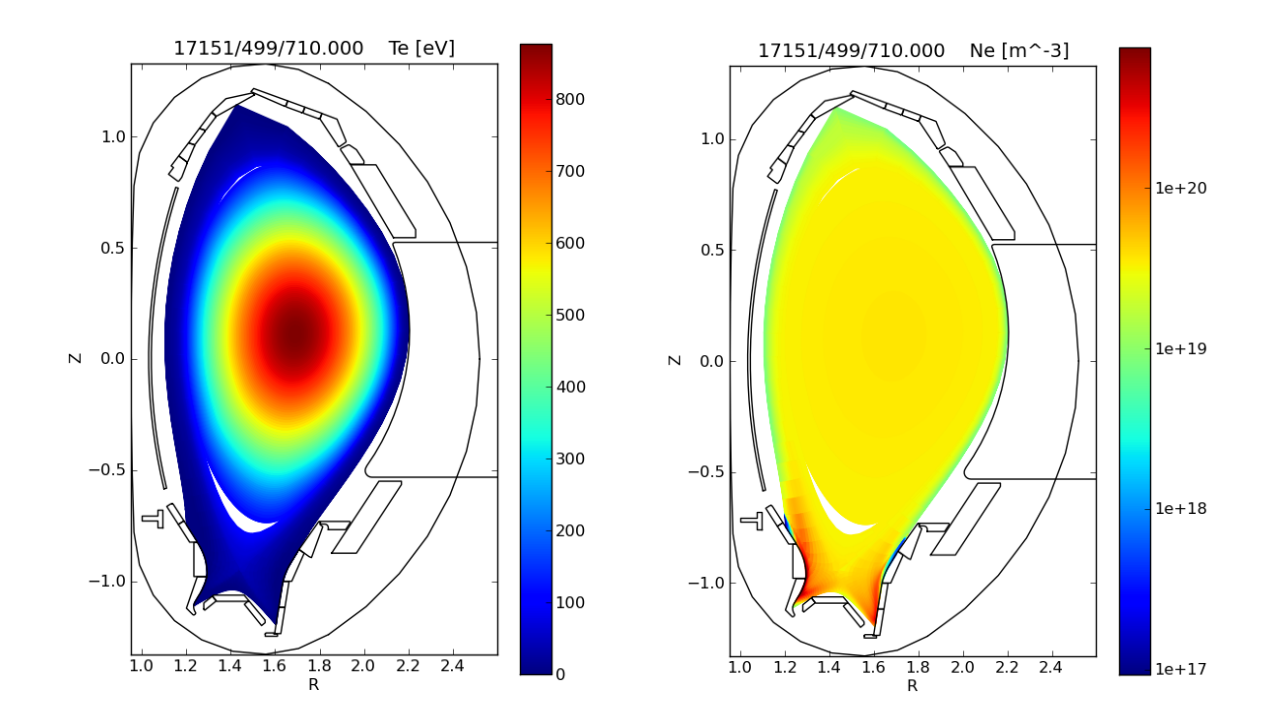

<span id="page-16-0"></span>Figure 7: Plots of Te and ne for the final state of the D case.

#### <span id="page-17-0"></span>3.3 D+He + C case

The physics case is a D+C+He plasma, with SOLPS maintaining an upstream separatrix electron density of  $4 \times 10^{19} m^{-3}$  through a D gas-puff from the "wall".

Densities/temperatures are passed from SOLPS to the ETS, and the ETS returns particle and energy fluxes. Neutrals are ignored in the core, and SOLPS uses a zero-flux boundary condition for the neutrals at the interface boundary.

The ETS handles  $D^+$  and  $He^{2+}$ , with zero flux boundary conditions for  $D^0$ ,  $He^0$  and  $He^{1+}$ . The ETS impurity code is used to treat the carbon charged states, and a zero flux density boundary condition is used for neutral carbon.

For these simulations, the densities of the ionized C charge states were passed from SOLPS to the impurity code, but SOLPS used in the return direction zero flux boundary conditions for all of the C charge states, which summed to the same C flux as that from the ETS (zero).

The ETS cases form a progression in

ETS/case 17151 500 initial ETS run, started from 17151/7 and producing 17151/500

ETS/case 17151 501 continuation ETS run starting from 17151/10500 and producing 17151/501

ETS/case  $\text{17151}_{502}$  continuation ETS run starting from 17151/10501 and producing 17151/502

ETS/case  $\text{17151}_{\cdot}$  503 continuation ETS run starting from 17151/10502 and producing 17151/503

ETS/case  $17151.504$  continuation ETS run starting from  $17151/10503$  and producing  $17151/504$ 

The SOLPS cases form a progression in

- 17151\_5MW\_nesepm=4.0e19\_D=0.4\_chi=1.6\_standalone.000 initial SOLPS run used to provide a starting condition for the 500 case below
- $17151.5MW$  nesepm=4.0e19 D=0.4 chi=1.6 standalone.500 SOLPS5-B2 run with an initial plasma state from 000 above, with "b2.boundary.parameters" modified to contain the information from "coupling.core 2 edge" based on the CPO output from "ETS/case 17151 500"; after completion "b2\_ual\_write.exe" produces  $17151/20500$
- 17151\_5MW\_nesepm=4.0e19\_D=0.4\_chi=1.6\_standalone.501 SOLPS5-B2 run with an initial plasma state from 500 above, with "b2.boundary.parameters" modified to contain the information from "coupling.core 2 edge" based on the CPO output from "ETS/case 17151 501"; after completion "b2 ual write.exe" produces 17151/20501
- $17151.5MW$  nesepm=4.0e19 D=0.4 chi=1.6 standalone.502 SOLPS5-B2 run with an initial plasma state from 501 above, with "b2.boundary.parameters" modified to contain the information from "coupling.core 2 edge" based on the CPO output from "ETS/case 17151 502"; after completion "b2 ual write.exe" produces 17151/20502
- $17151.5MW$  nesepm=4.0e19  $D=0.4$  chi=1.6 standalone.503 SOLPS5-B2 run with an initial plasma state from 502 above, with "b2.boundary.parameters" modified to contain the information from "coupling.core 2 edge" based on the CPO output from "ETS/case 17151 503"; after completion "b2 ual write.exe" produces 17151/20503
- 17151\_5MW\_nesepm=4.0e19\_D=0.4\_chi=1.6\_standalone.504 SOLPS5-B2 run with an initial plasma state from 503 above, with "b2.boundary.parameters" modified to contain the information from "coupling.core 2 edge" based on the CPO output from "ETS/case 17151 504"; after completion "b2 ual write.exe" produces 17151/20504

#### 17151 5MW nesepm=4.0e19 D=0.4 chi=1.6 standalone.505

The PYTHON cases were performed with

import coupling import numpy

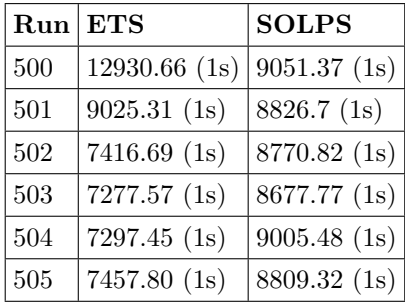

<span id="page-18-1"></span>Table 3: Timings for ETS and SOLPS: cpu used (and physics time). D+He + C case, 9 poloidal points in Helena.

```
# Assume D0, D+, C0 .. C6+, He0 .. He2+
dest_type = [0, 1, 0, 2, 2, 2, 2, 2, 2,, 0, 0, 1]
dest_index = numpy.array([[0, 0, 0, 0, 0, 0, 0, 0, 0, 0, 0, 1],
                          [0, 0, 0, 0, 1, 2, 3, 4, 5, 0, 0, 0]. transpose()
species = [ 0, 1, 2, 3, 4, 5, 6, 7, 8, 9, 10, 11]
te_flag = 0; ti_flag = 0; na_flag = numpy.array([0,0,0,0,0,0,0,0,0,0,0,0])dest_type, dest_index, SPECIES = coupling.get_coupling_destinations(17151,500,17151,20500)
and then a progression of
shot = 17151 ; run = 500 ; time=100
coupling.core_2_edge(shot,run,time,te_flag,ti_flag,na_flag,dest_type,dest_index,SPECIES)
coupling.edge_2_core(shot,run,time,te_flag,ti_flag,na_flag,dest_type,dest_index,SPECIES)
shot = 17151 ; run = 501 ; time=200
coupling.core_2_edge(shot,run,time,te_flag,ti_flag,na_flag,dest_type,dest_index,SPECIES)
coupling.edge_2_core(shot,run,time,te_flag,ti_flag,na_flag,dest_type,dest_index,SPECIES)
shot = 17151 ; run = 502 ; time=300
coupling.core_2_edge(shot,run,time,te_flag,ti_flag,na_flag,dest_type,dest_index,SPECIES)
coupling.edge_2_core(shot,run,time,te_flag,ti_flag,na_flag,dest_type,dest_index,SPECIES)
shot = 17151 ; run = 503 ; time=400
coupling.core_2_edge(shot,run,time,te_flag,ti_flag,na_flag,dest_type,dest_index,SPECIES)
coupling.edge_2_core(shot,run,time,te_flag,ti_flag,na_flag,dest_type,dest_index,SPECIES)
shot = 17151 ; run = 504 ; time=500
coupling.core_2_edge(shot,run,time,te_flag,ti_flag,na_flag,dest_type,dest_index,SPECIES)
coupling.edge_2_core(shot,run,time,te_flag,ti_flag,na_flag,dest_type,dest_index,SPECIES)
```
where the "core 2 edge" run followed the ETS run, and the "edge 2 core" followed the SOLPS run.

#### <span id="page-18-0"></span>3.3.1 Discussion of interface boundary conditions for C

These simulations passed  $C^{1+}$ ... $C^{6+}$  densities from SOLPS to the ETS, but passed the integrated flux over all charge states back to SOLPS (zero) which then used this as the boundary condition for all charge states.

If the individual charge states fluxes were used in SOLPS, then with boundary condition type 8, the net C flux across the boundary was 1.23172784978e+20 and with type 13, 1.2225042272e+20 (for the used approach, the net flux was  $-4.30361121895e+09$ ). The main problem was for those charge states with fluxes out of the SOLPS domain into the core where the code was not able to draw enough flux. It might be possible to swap the coupling direction for the charge states with negative fluxes; some effort should be made to try to ensutre the appropriate net flux across the charge states.

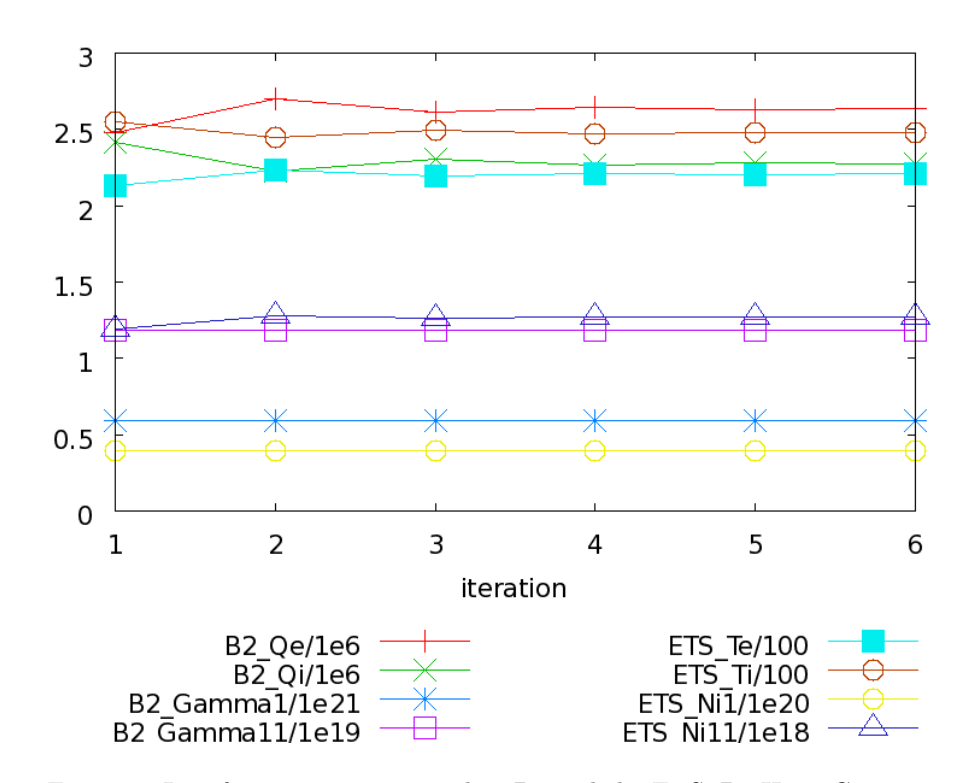

<span id="page-19-0"></span>Figure 8: Interface quantities passed to B2 and the ETS, D+He + C case.

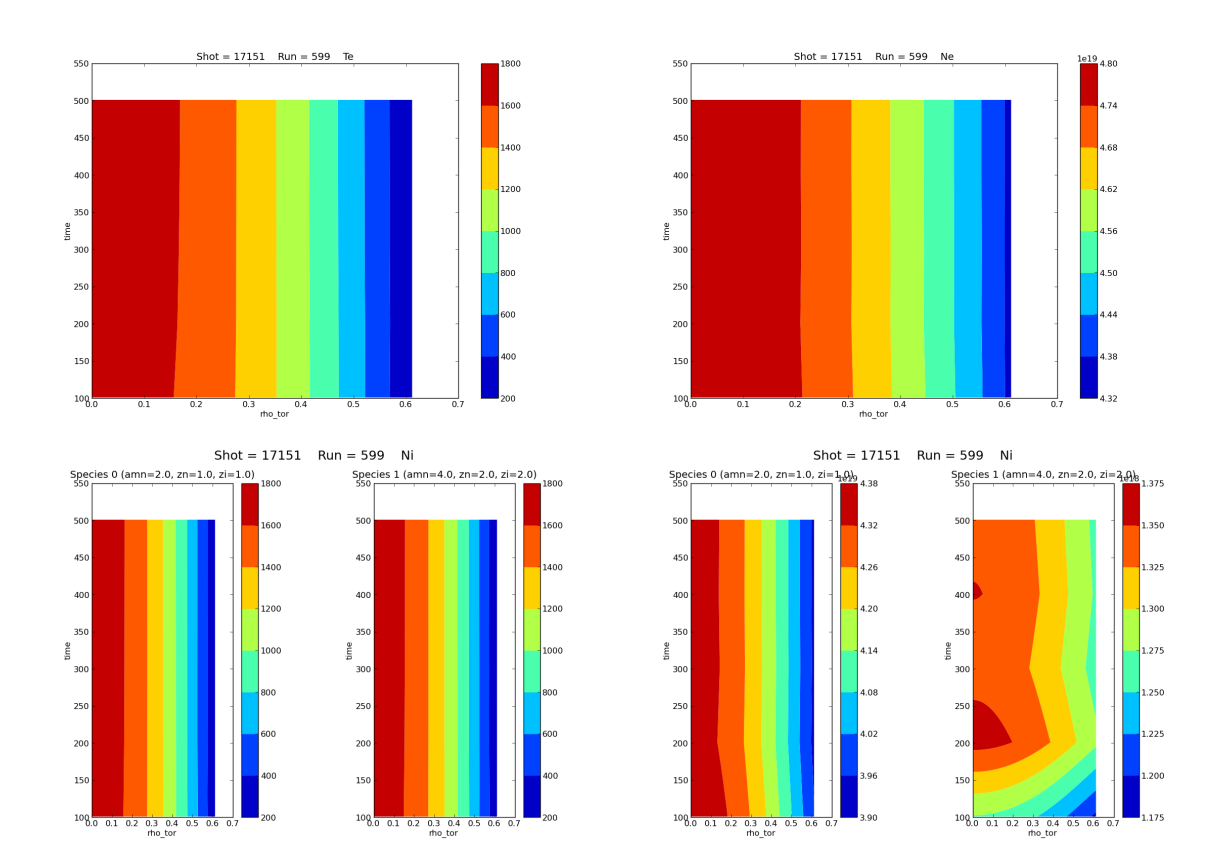

<span id="page-19-1"></span>Figure 9: Plots of densities and temperatures in the core at the end of each ETS run for the D+C+He case.

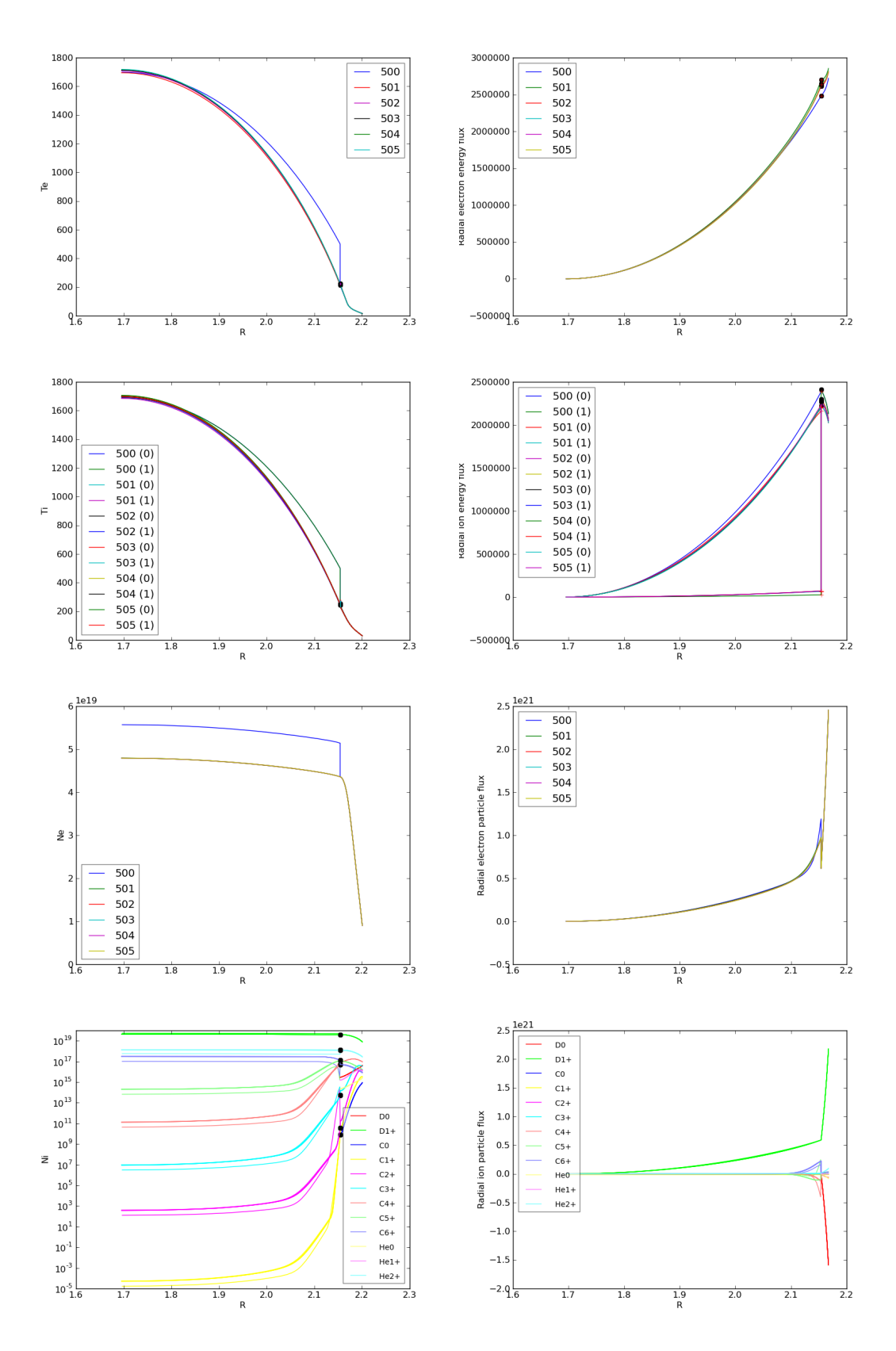

<span id="page-20-0"></span>Figure 10: Combined profiles, D+He + C case.

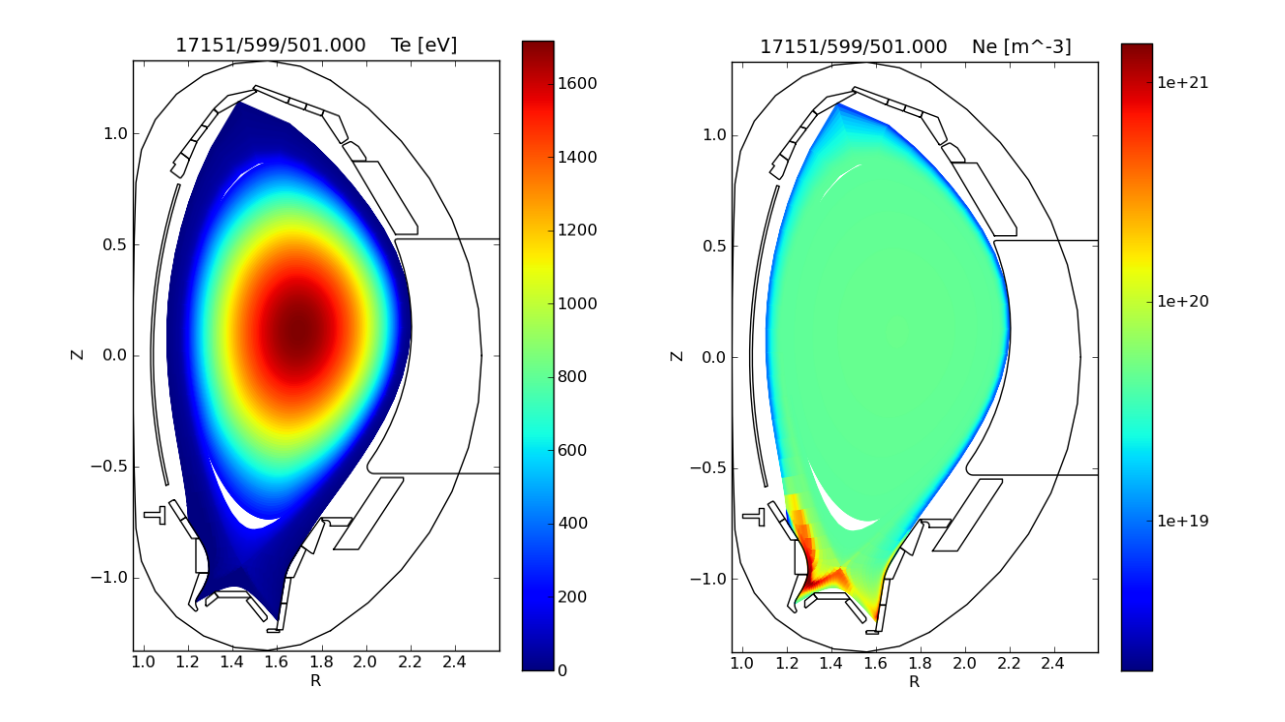

<span id="page-21-0"></span>Figure 11: Plots of Te and ne for the final state of the D+He + C case. 9 poloidal points were used in Helena.

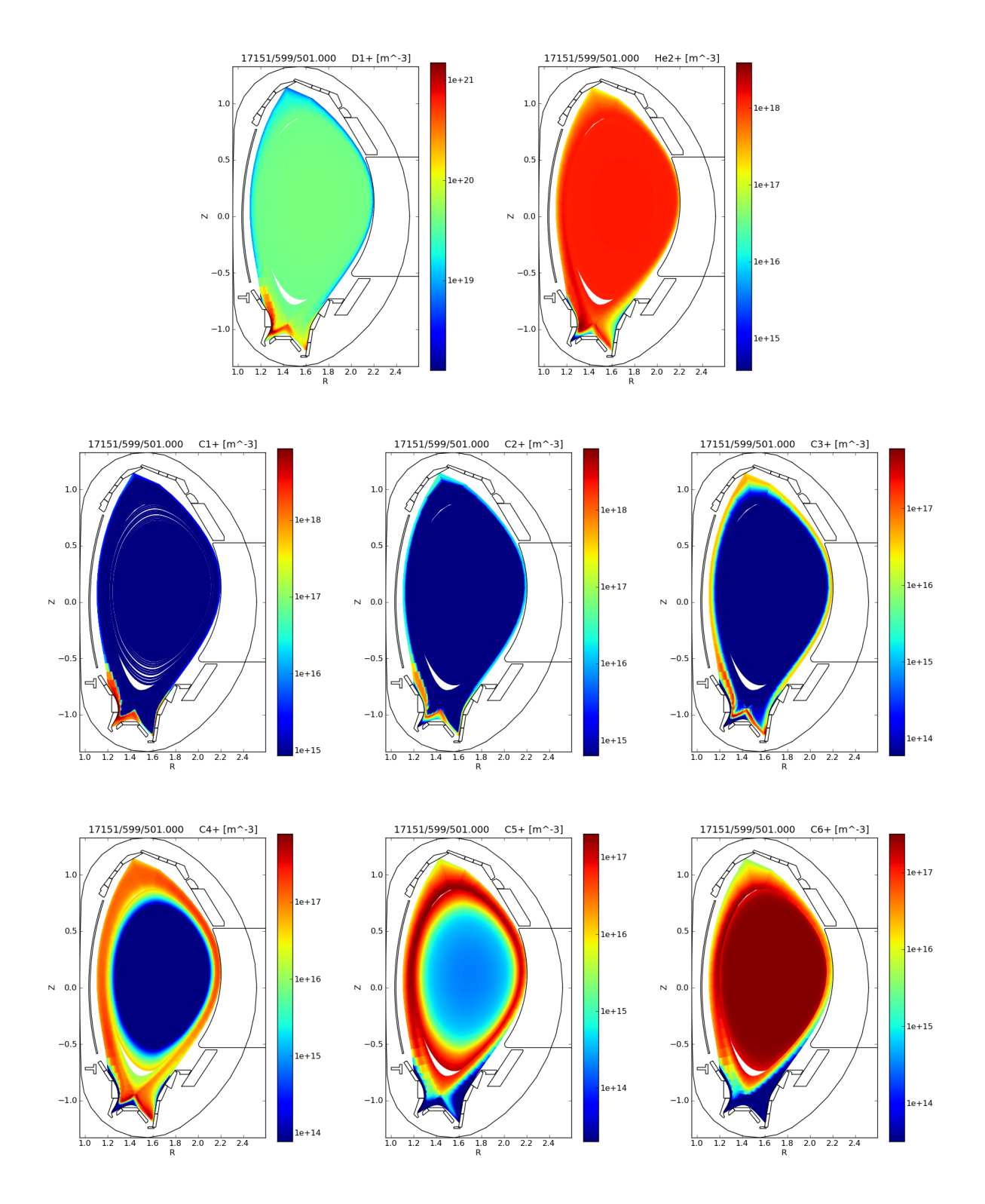

<span id="page-22-0"></span>Figure 12: Plots of ion densities for the final state of the D+He + C case. 9 poloidal points were used in Helena.

The boundary condition used here in SOLPS to set the fluxes was option 8, which is used to set a local flux density on each boundary surface element. This does not mean, though, that the density of the ions (or neutrals) is a constant. For  $C^{6+}$ , this is not the case, as can be seen in figure [13.](#page-23-0)

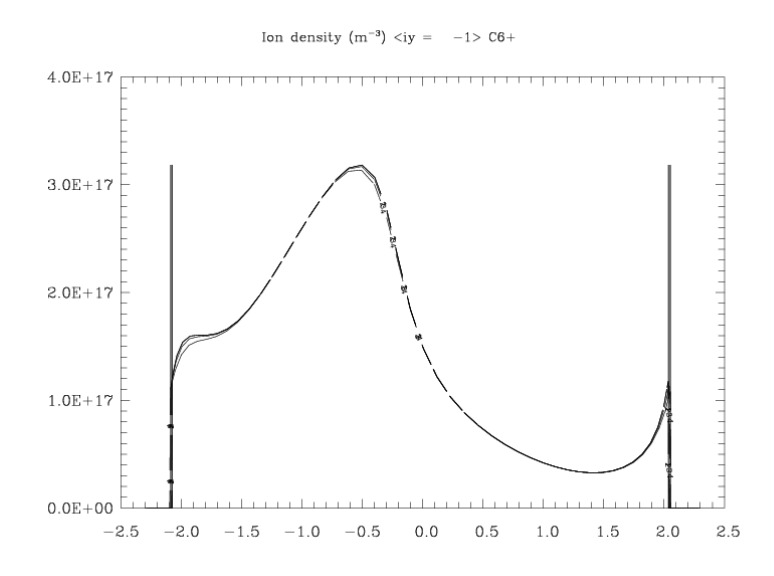

<span id="page-23-0"></span>Figure 13: The density of  $C^{6+}$  calculated in SOLPS5-B2 plotted on the flux surfaces close to the interface boundary for the case where boundary fluxes were specified using option 8.

An alternative formulation of the boundary consitions is possible in SOLPS5-B2 where an internal feedback loop is activated which varies the boundary density so that the integral flux across the boundary is the desired one (option 13). This was used and the resultant  $C^{6+}$  densities near the interface boundary are shown in figure [14.](#page-23-1)

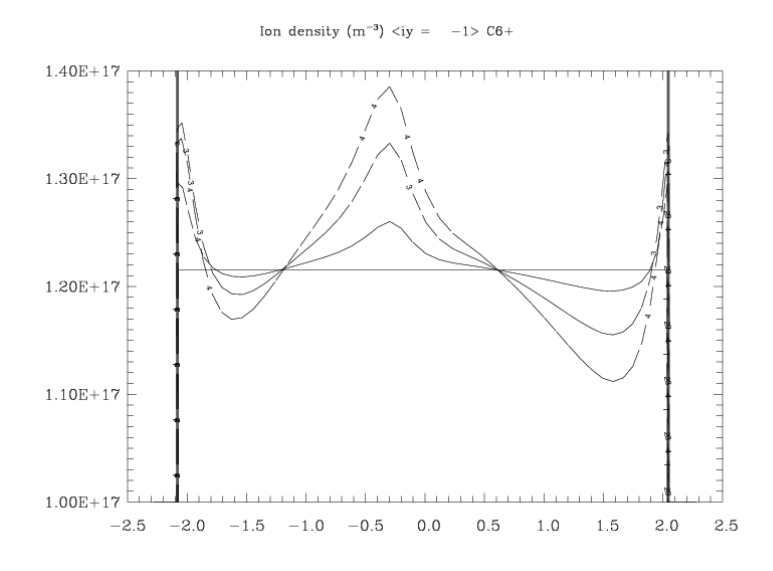

<span id="page-23-1"></span>Figure 14: The density of  $C^{6+}$  calculated in SOLPS5-B2 plotted on the flux surfaces close to the interface boundary for the case where boundary fluxes were specified using option 13.

The resultant combined plots are shown in figures [15](#page-24-0) and [16,](#page-25-0) where the number of polodal points in

| $\vert$ Run $\vert$ ETS |                                              | <b>SOLPS</b> |
|-------------------------|----------------------------------------------|--------------|
| 700                     | $ 8705.62 \text{ (1s)} 8637.08 \text{ (1s)}$ |              |
| 701                     | 8532.55(1s) 8675.53(1s)                      |              |
| 702                     | $ 8503.54 \,(1s)   9263.45 \,(1s)$           |              |

<span id="page-24-1"></span>Table 4: Timings for ETS and SOLPS: cpu used (and physics time). D+He + C case, 17 poloidal points in Helena.

| $Run$ ETS |                              | <b>SOLPS</b> |
|-----------|------------------------------|--------------|
| 800       | 11467.61 (1s)  8878.92 (1s)  |              |
| 801       | $10670.55$ (1s) 9283.28 (1s) |              |
| 802       | $5941.46$ (1s)               | 8844.02(1s)  |

<span id="page-24-2"></span>Table 5: Timings for ETS and SOLPS: cpu used (and physics time). D+He + C case, 33 poloidal points in Helena.

Helena was also increased.

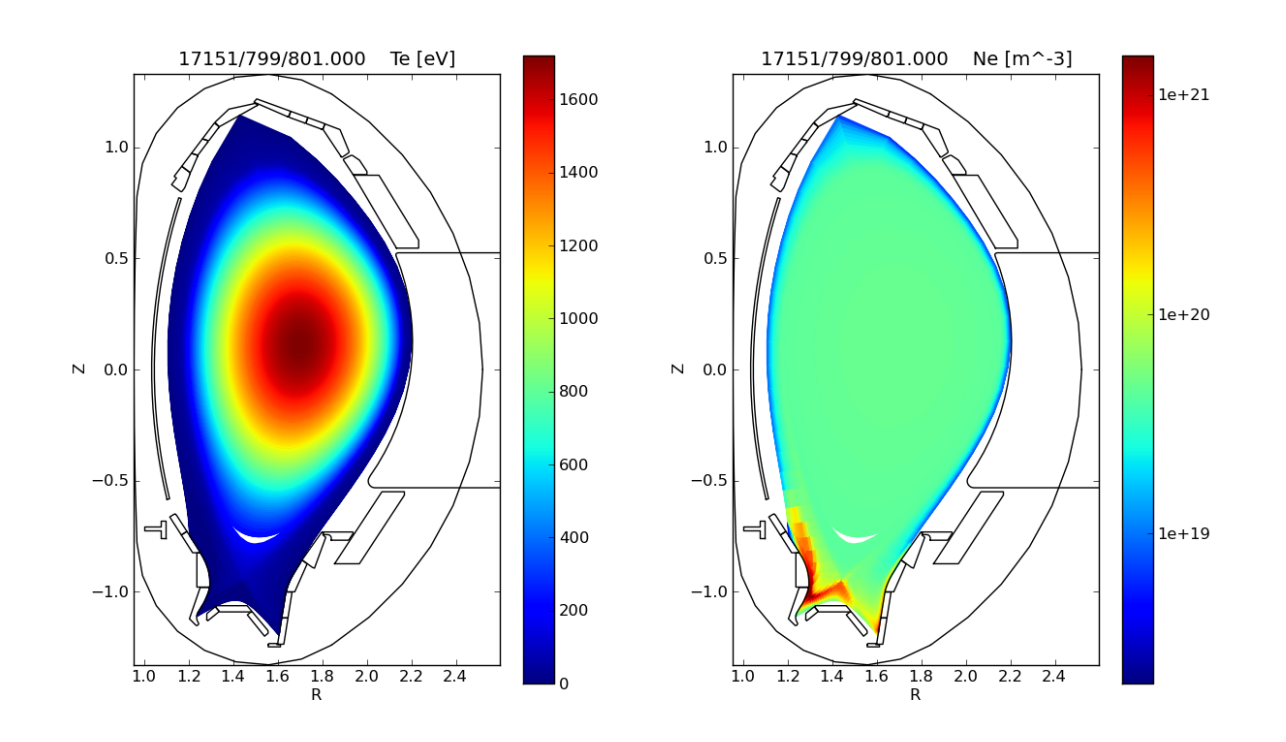

<span id="page-24-0"></span>Figure 15: Plots of Te and ne for the final state of the D+He + C case, using SOLPS5-B2 option 13 for the flux boundary consitions. 17 poloidal points were used in Helena.

Figures [17](#page-26-0) and [18](#page-27-0) show the results with additional poloidal points in Helena.

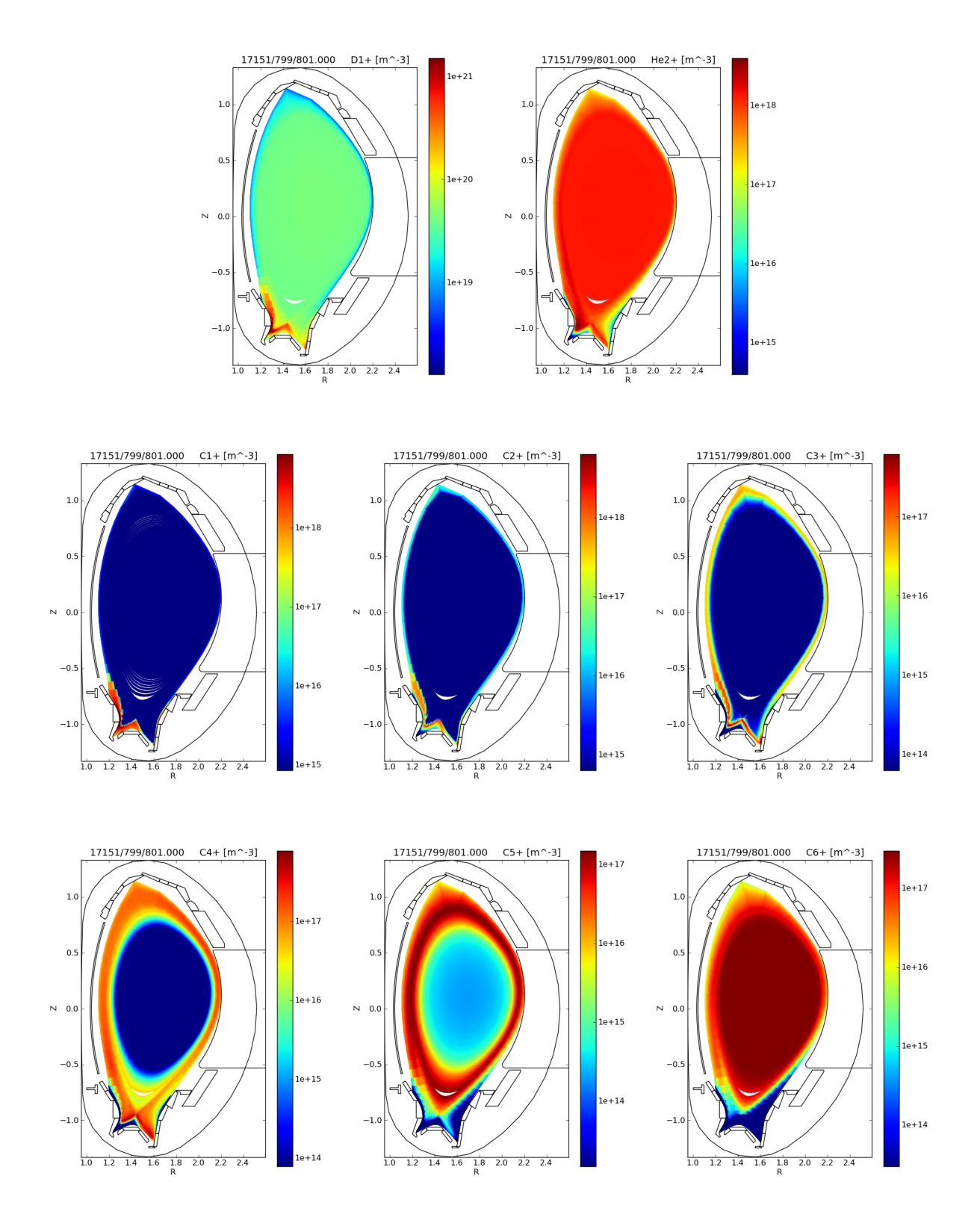

<span id="page-25-0"></span>Figure 16: Plots of ion densities for the final state of the D+He + C case, using SOLPS5-B2 option 13 for the flux boundary consitions. 17 poloidal points were used in Helena.

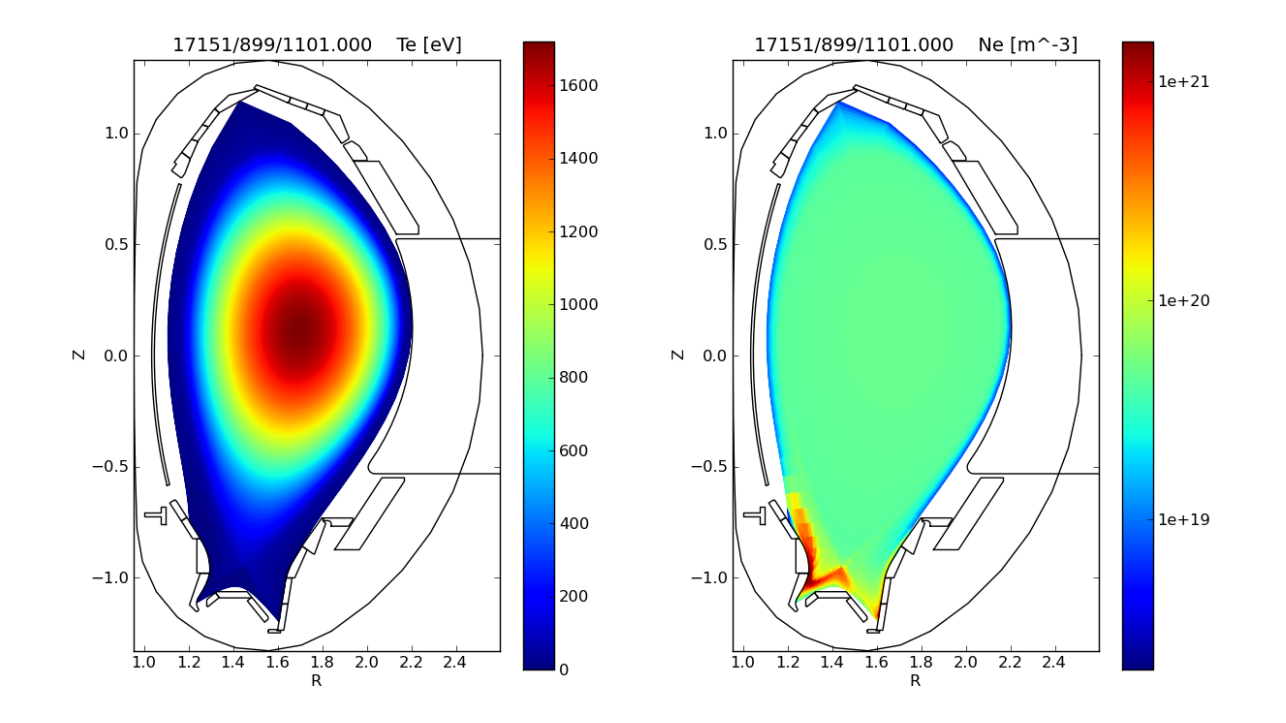

<span id="page-26-0"></span>Figure 17: Plots of Te and ne for the final state of the D+He + C case, using SOLPS5-B2 option 13 for the flux boundary consitions. 33 poloidal points were used in Helena.

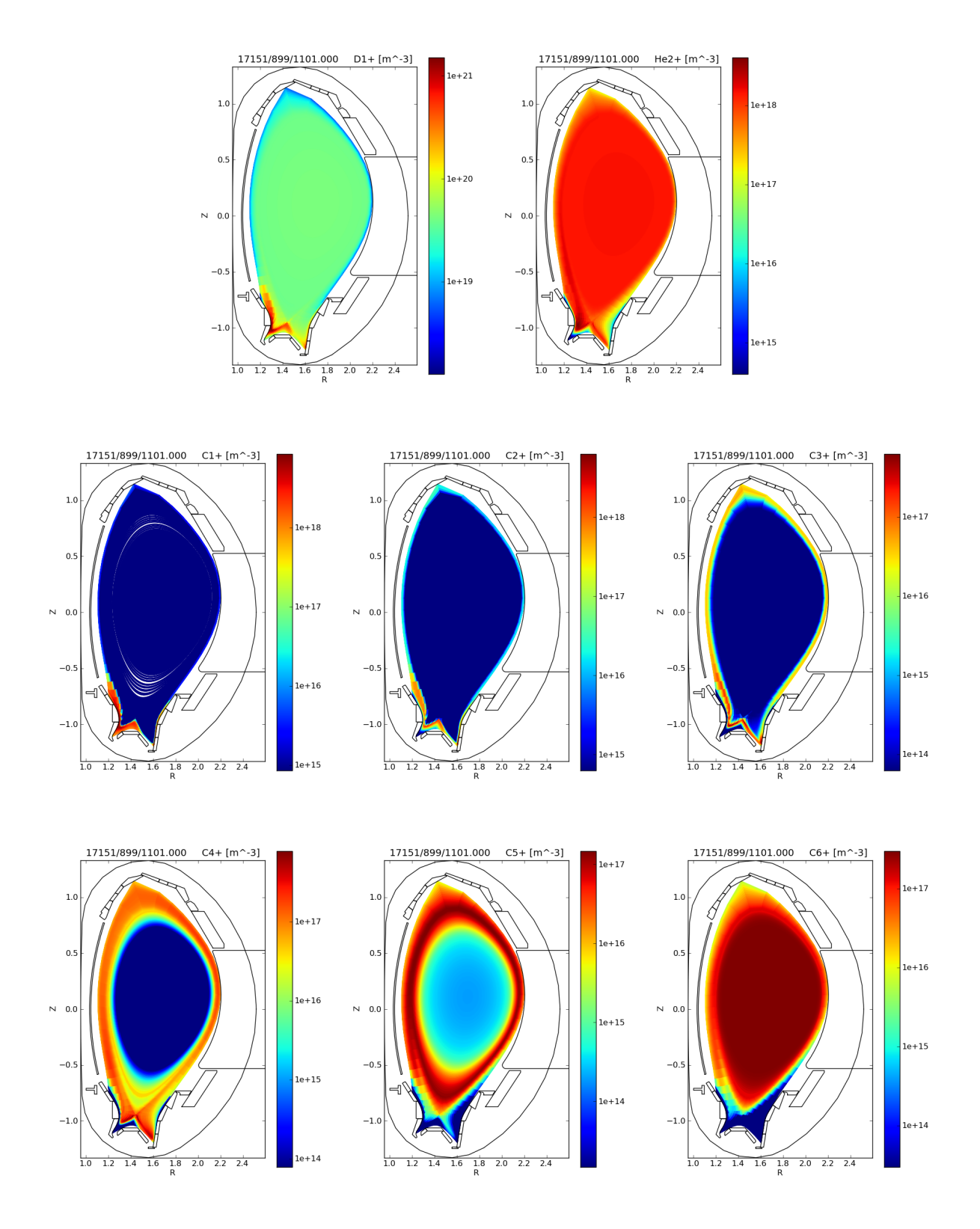

<span id="page-27-0"></span>Figure 18: Plots of ion densities for the final state of the D+He + C case, using SOLPS5-B2 option 13 for the flux boundary consitions. 33 poloidal points were used in Helena.

### <span id="page-28-0"></span>3.4 D+He +  $C+Ar+Ne$  case

The physics case is a D+C+Ar+Ne+He plasma, with SOLPS maintaining an upstream separatrix electron density of  $4 \times 10^{19} m^{-3}$  through a D gas-puff from the "wall". A fixed gas puff for both Ar and Ne were applied at the outer boundary in SOLPS-B2 (the "wall").

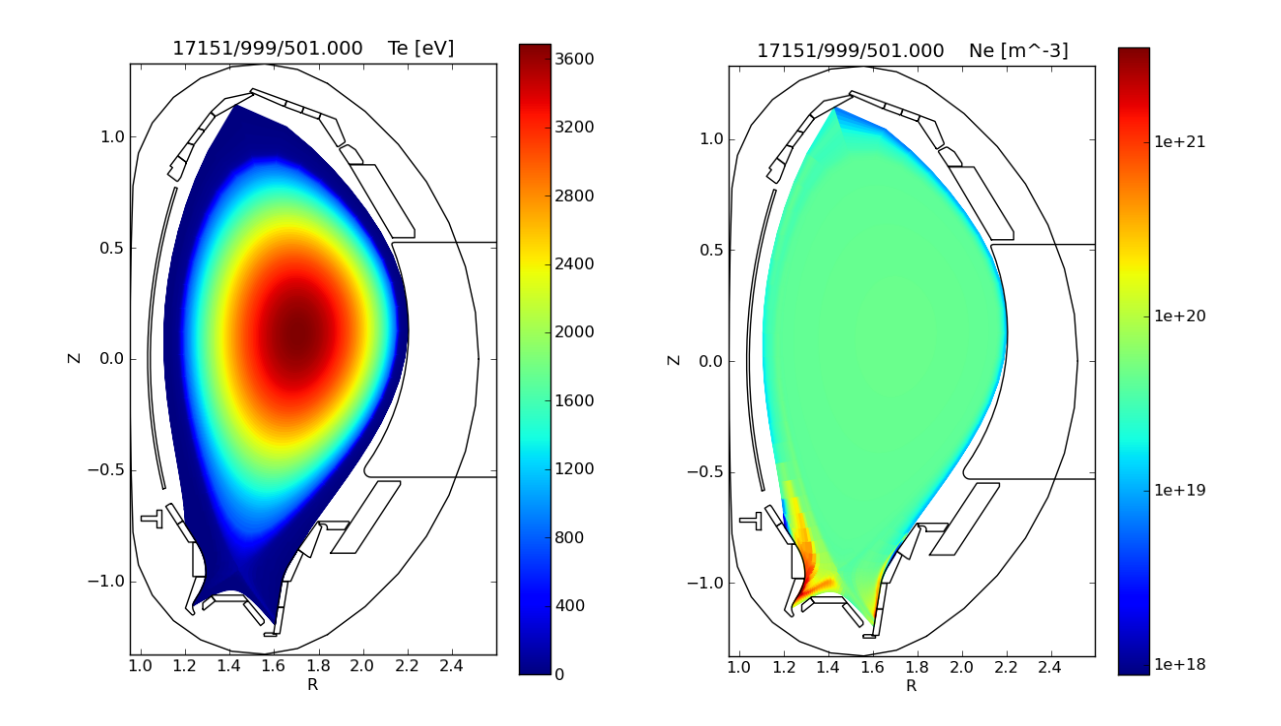

<span id="page-28-1"></span>Figure 19: Plots of Te and ne for the final state of the D+He +  $C+Ar+Ne$  case, using SOLPS5-B2 option 13 for the flux boundary consitions. 33 poloidal points were used in Helena.

|     | $Run$ ETS       | <b>SOLPS</b>   |
|-----|-----------------|----------------|
| 900 | $18166.65$ (1s) | 41721(1s)      |
| 901 | 13670.60 (1s)   | $43000.6$ (1s) |
| 902 | $10437.65$ (1s) | 38613.1(1s)    |
| 903 | 10365.51(1s)    | 37506.6 (1s)   |
| 904 | $10401.43$ (1s) | 37442.4 (1s)   |
| 905 | $10414.03$ (1s) | 33931.1 (1s)   |

<span id="page-28-2"></span>Table 6: Timings for ETS and SOLPS: cpu used (and physics time). D+He + C+Ar+Ne case, 33 poloidal points in Helena.

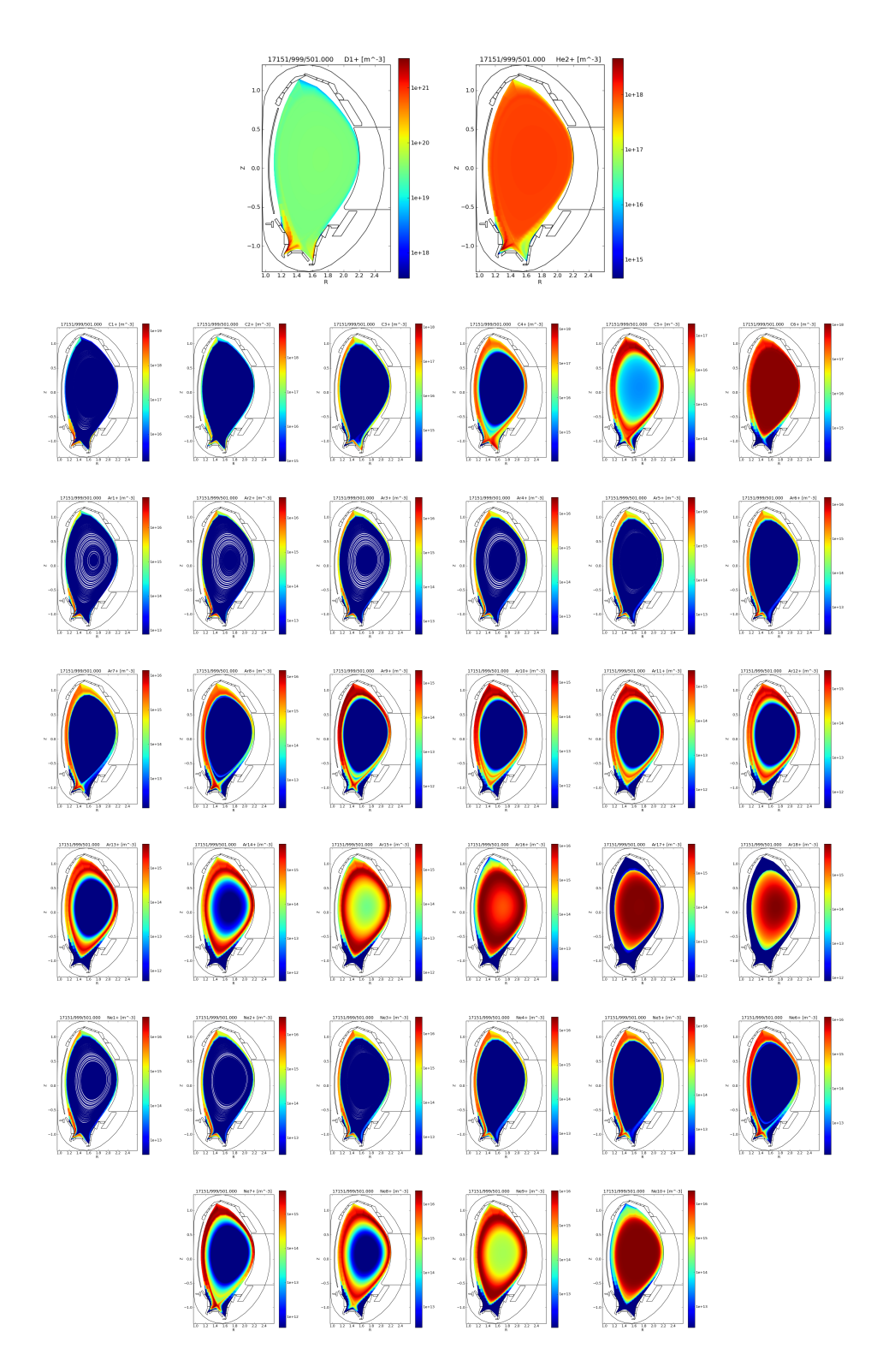

<span id="page-29-0"></span>Figure 20: Plots of ion densities for the final state of the D+He + C+Ar+Ne case, using SOLPS5-B2 option 13 for the flux boundary consitions. 33 poloidal points were used in Helena.

## <span id="page-30-0"></span>3.5 D+He + C+Ar+Ne case, higher density

The physics case is a D+C+Ar+Ne+He plasma, with SOLPS maintaining an upstream separatrix electron density of  $5 \times 10^{19} m^{-3}$  through a D gas-puff from the "wall". A fixed gas puff for both Ar and Ne were applied at the outer boundary in SOLPS-B2 (the "wall").

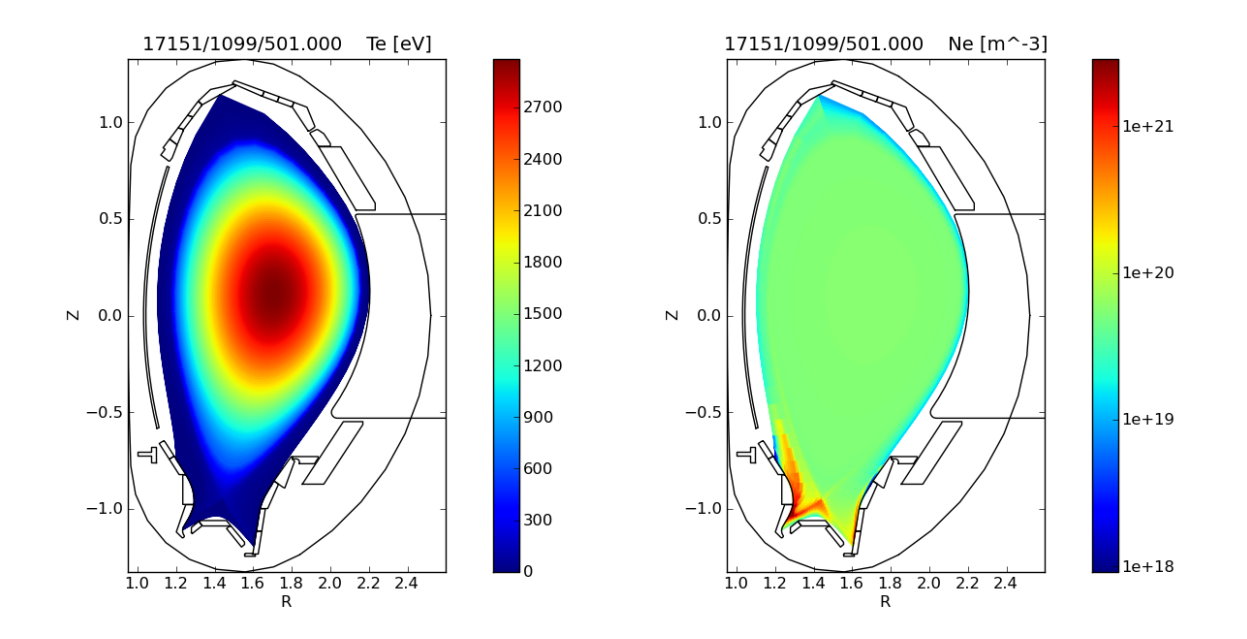

<span id="page-30-1"></span>Figure 21: Plots of Te and ne for the final state of the D+He +  $C+Ar+Ne$  case, using SOLPS5-B2 option 13 for the flux boundary consitions. 33 poloidal points were used in Helena.

|      | $Run$ ETS                    | <b>SOLPS</b>   |
|------|------------------------------|----------------|
| 1000 | $18355.44$ (1s)              | 46684.7 $(1s)$ |
| 1001 | 11948.39(1s)                 | 44238.4(1s)    |
| 1002 | 10449.72(1s)                 | $41591.3$ (1s) |
| 1003 | 10569.40(1s)                 | 41858.9(1s)    |
| 1004 | $10755.15$ (1s)              | 40342.4(1s)    |
| 1005 | $10584.50$ (1s) 38641.7 (1s) |                |

<span id="page-30-2"></span>Table 7: Timings for ETS and SOLPS: cpu used (and physics time).  $D+He + C+Ar+Ne$  case, 33 poloidal points in Helena.

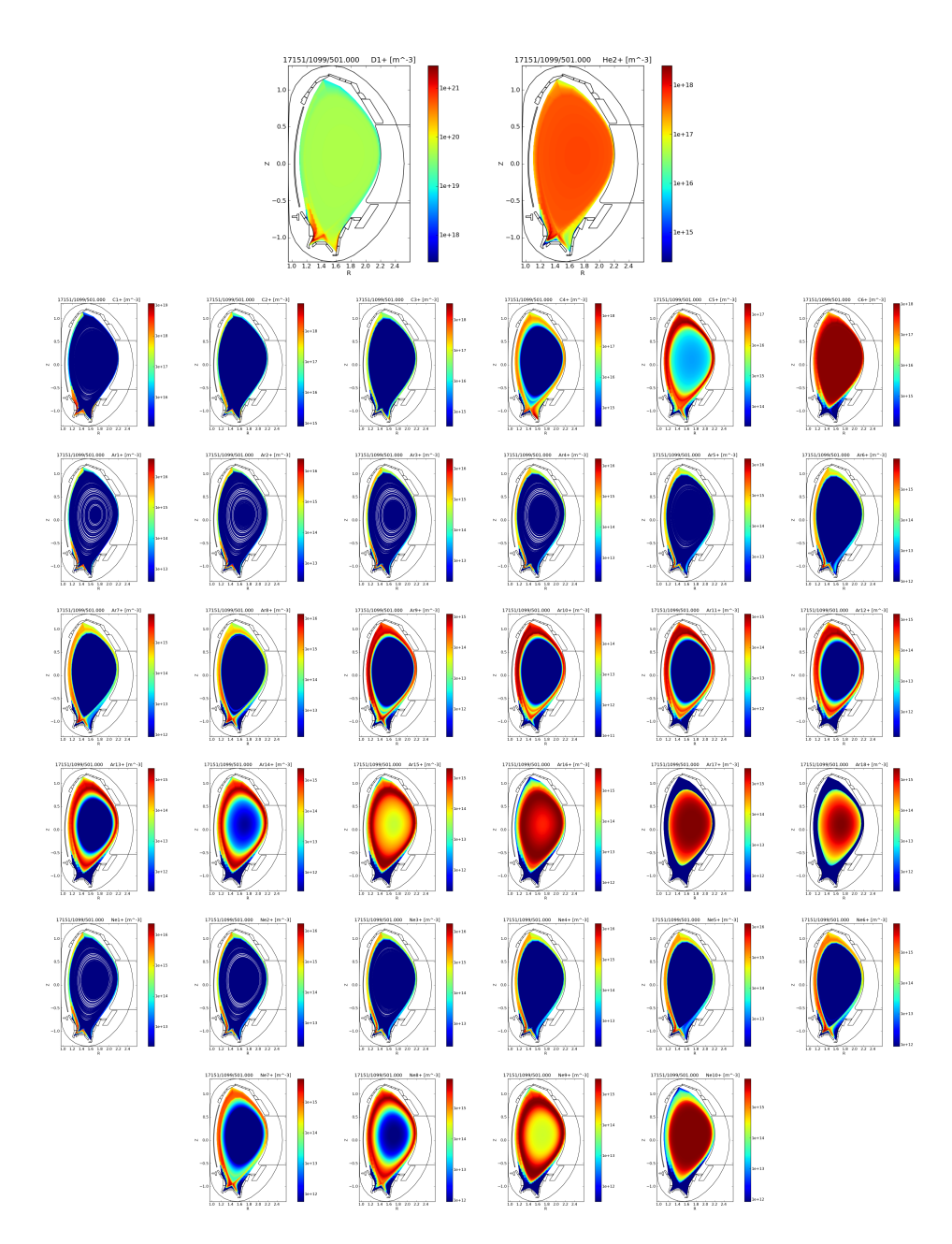

<span id="page-31-0"></span>Figure 22: Plots of ion densities for the final state of the D+He + C+Ar+Ne case, using SOLPS5-B2 option 13 for the flux boundary consitions. 33 poloidal points were used in Helena.

## <span id="page-32-0"></span>4 Combined core-edge plots in VisIt

VisIt can be used for interactive analysis and plotting of data stored in the UAL. This section explains how.

#### <span id="page-32-1"></span>4.1 Preparing CPOs with core data

Currently (August 2011), data on complex grids can only be accessed from VisIt when they are stored in CPOs using the general grid description. Data from any of the core CPOs therefore first has to be transferred into an edge CPO.

A program called convert\_core\_data\_to\_edge\_cpo is provided in the Core-Edge/FORTRAN directory. It writes Te, Ti, ne, ni from the coreprof/coreimpur CPOs for a given run/shot to edge CPOs at equivalent time points. The 2d core grid used for this is derived from the equilibrium CPOs at same time points.

To run the tool, first check the input/output shot/run numbers in convert\_core\_data\_to\_edge\_cpo.F90. Then compile and run in the same directory with

make ./convert\_core\_data\_to\_edge\_cpo

#### <span id="page-32-2"></span>4.2 Using VisIt to access the UAL

A tool called ualconnector is used to launch VisIt and allow it to access given CPOs via the UAL. Assuming the CPOs of interest are stored in shot #17151, runs #598 and #598, time 2.5s, user coster, tokamak name aug, data version 4.09a, the ualconnector call would be

~klingshi/bin/itm-grid/ualconnector -s 17151,598,2.5 -c edge -s 17151,599,2.5 -c edge -u coster -t aug -v 4.09a

This launches ualconnector and a VisIt instance which is set up to access the CPOs specified on the command line.

Detailed documentation of ualconnector can be found at [https://www.efda-itm.eu/ITM/doxygen/imp3/grid](https://www.efda-itm.eu/ITM/doxygen/imp3/grid_service_library/python/) service library/python/.

#### <span id="page-32-3"></span>4.3 Creating 2d plots

The CPOs written by SOLPS and convert\_core\_data\_to\_edge\_cpo contain data on 2d grids. Use the Add/Mesh and Add/Pseudocolor menus to create 2d plots of grids and data. An example is shown in figure [24.](#page-33-1)

Some notes:

- CPOs are presented as hierarchical structures (see figure [23\)](#page-33-0). Hierarchy levels that contain only numbers indicate indices for an array of structures. The names on the last hierarchy level contain the names of the subgrid the data is stored on.
- To get matching colors in different Pseudocolor plots you have to manually adjust the data ranges of the plots to match in the plot attributes.

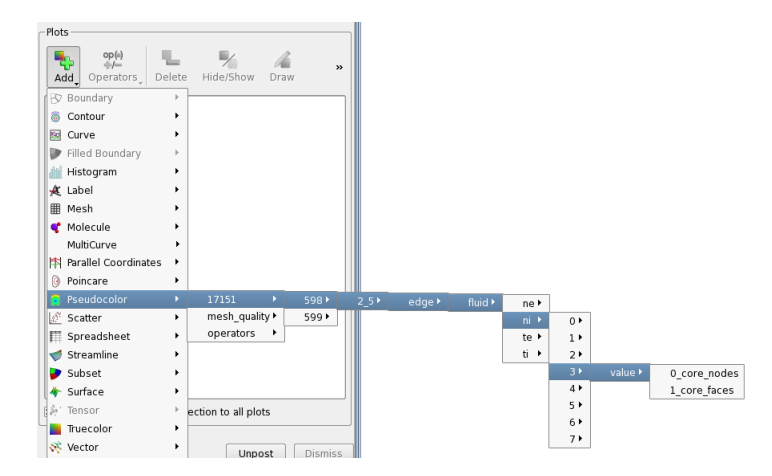

<span id="page-33-0"></span>Figure 23: CPO fields as presented by the VisIt "Add..." menu. The numbers in the hierarchy below ni are the ion species indices. The last hierarchy level indicates that the Te values are available both on the faces (2d cells) and the nodes of the core grid.

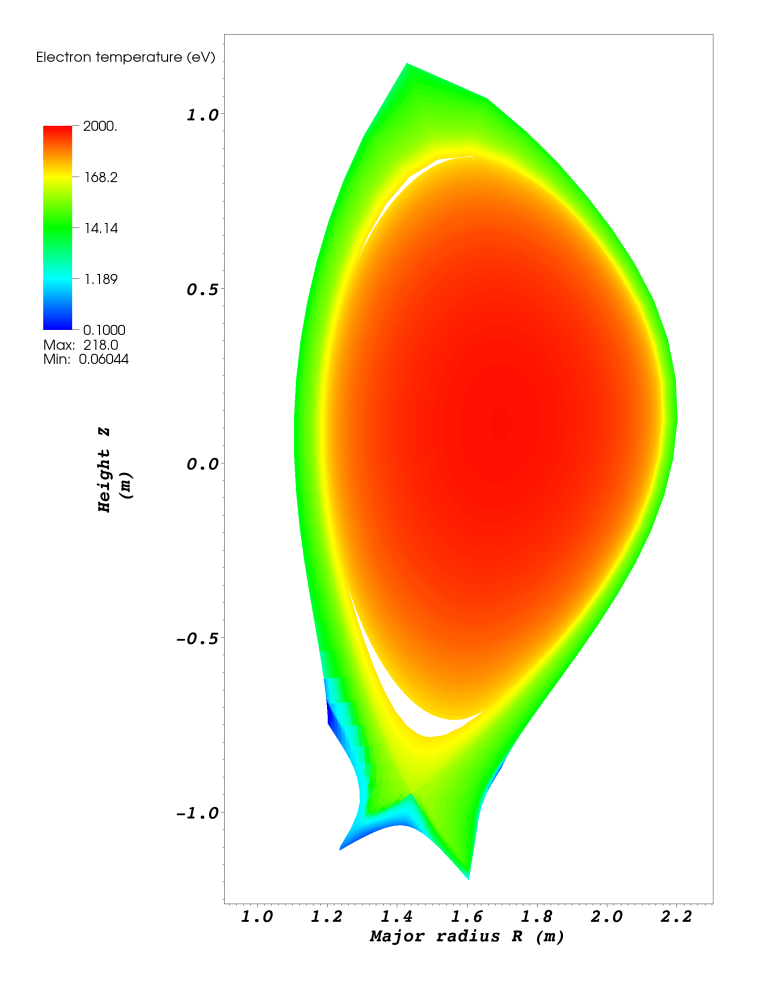

<span id="page-33-1"></span>Figure 24: Combined 2d electron temperature produced with VisIt

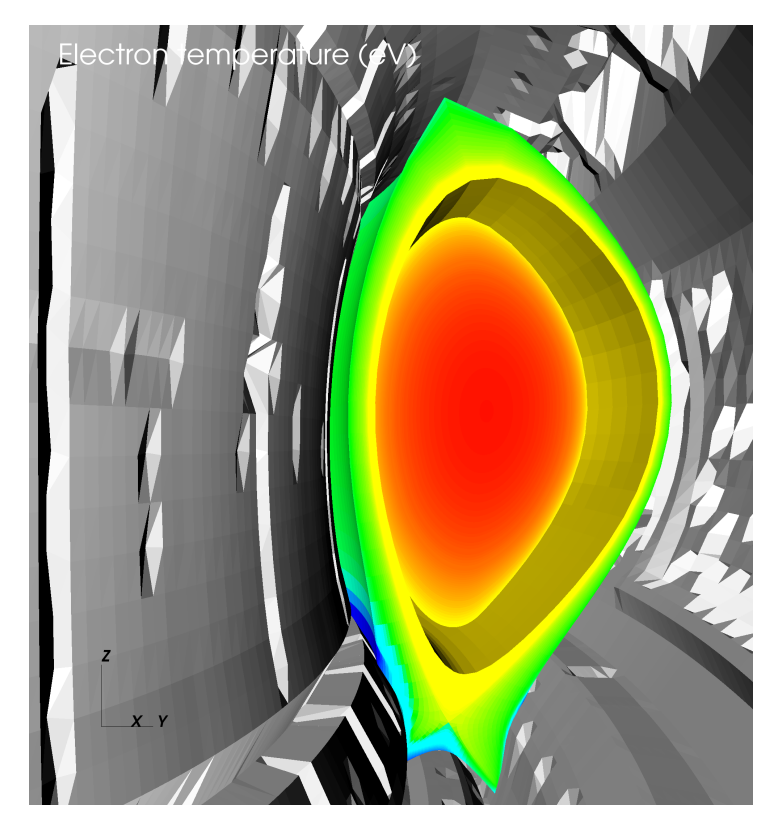

<span id="page-34-1"></span>Figure 25: Electron temperature plot extended to 3d and combined with ASDEX Upgrade wall geometry.

### <span id="page-34-0"></span>4.4 Creating 3d plots

The 2d data in the CPOs can be extended to 3d in order to combine it with other 3d data. This example combines edge and core data with the vessel wall geometry as shown in figure [25.](#page-34-1)

The basic steps to produce this plot are as follows:

- Launch ualconnector/VisIt as described in section [4.2.](#page-32-2)
- Data plots:
	- Create 2d data plots as described in section [4.3.](#page-32-3)
	- Apply the "Revolve" operator to the 2d plots (for settings see figure [26\)](#page-35-0).
- Vessel plot:
	- Open the file /afs/efda-itm.eu/user/k/klingshi/public/wall/aug/wall.xmf in VisIt (this adds it as an additional data source).
	- Add a pseudocolor plot for variable "CellCenteredValues".
	- $-$  In case the vessel geometry has the wrong orientation, fix it by applying the Geometry/CoordSwap operator (settings show in figure [28\)](#page-36-0).
	- Create a colormap that contains only one color and assign it to the previous plot.
- View:
	- Set the view properties in the Controls/View/3D view menu. Sample settings are shown in figure [27.](#page-35-1)
- Lights:

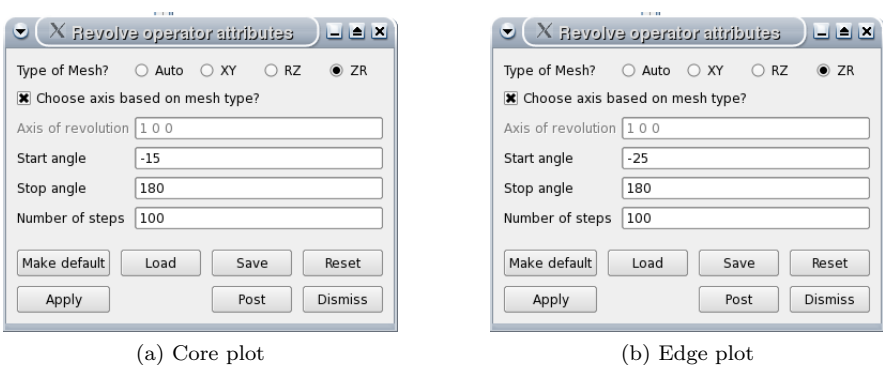

Figure 26: "Rotate" operator settings to extend 2d plots to 3d in toroidal direction

<span id="page-35-0"></span>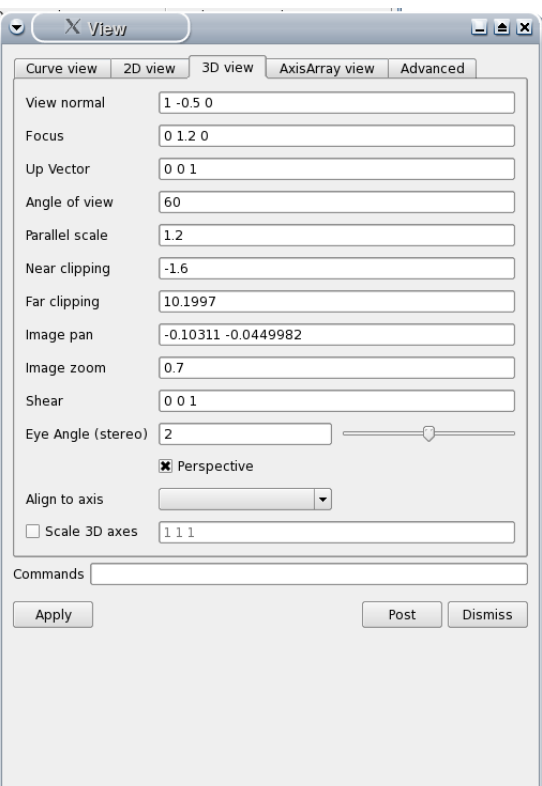

<span id="page-35-1"></span>Figure 27: View settings for the 3D view in figure [25.](#page-34-1)

– Add lights to the 3D scene in the Controls/Lighting menu. The sample plot uses three lights with properties as shown in figure [29.](#page-36-1)

#### Notes:

- When applying operators to individual plots, make sure you have deselected "Apply operators ... to all plots" in the VisIt main window to avoid confusion.
- It's currently not possible to retrieve the vessel geometry information via ualconnector in the form required for this plot, thus the approach with the xdmf file (which was actually created from data in a CPO). This will change in the future.

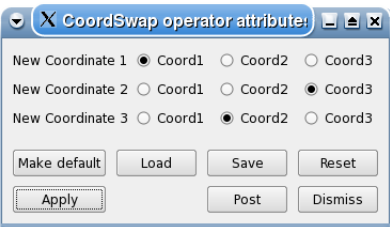

<span id="page-36-0"></span>Figure 28: Settings for Geometry/CoordSwap operator to fix vessel geometry.

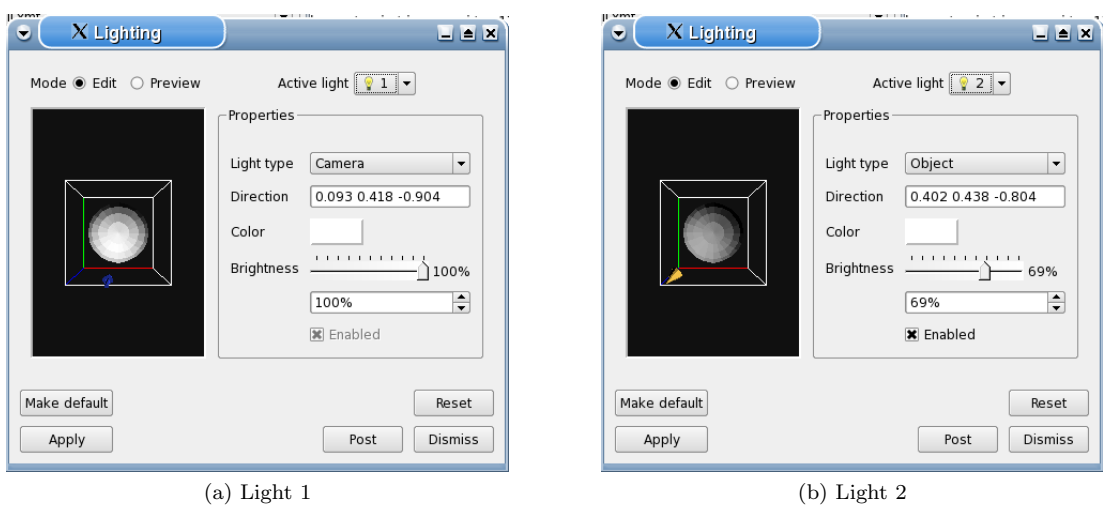

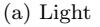

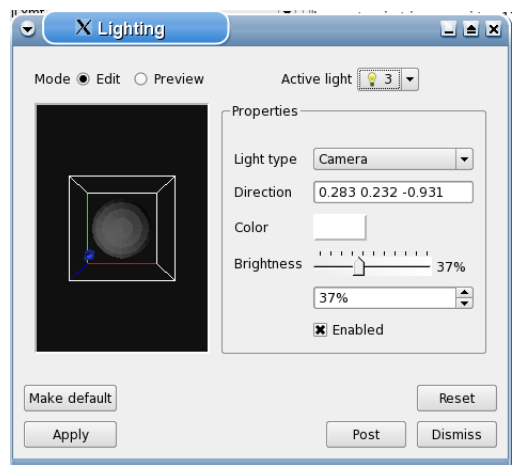

<span id="page-36-1"></span>(c) Light 3

Figure 29: Light source settings as used in figure [25.](#page-34-1)

## <span id="page-37-0"></span>4.4.1 3d plots with transparency

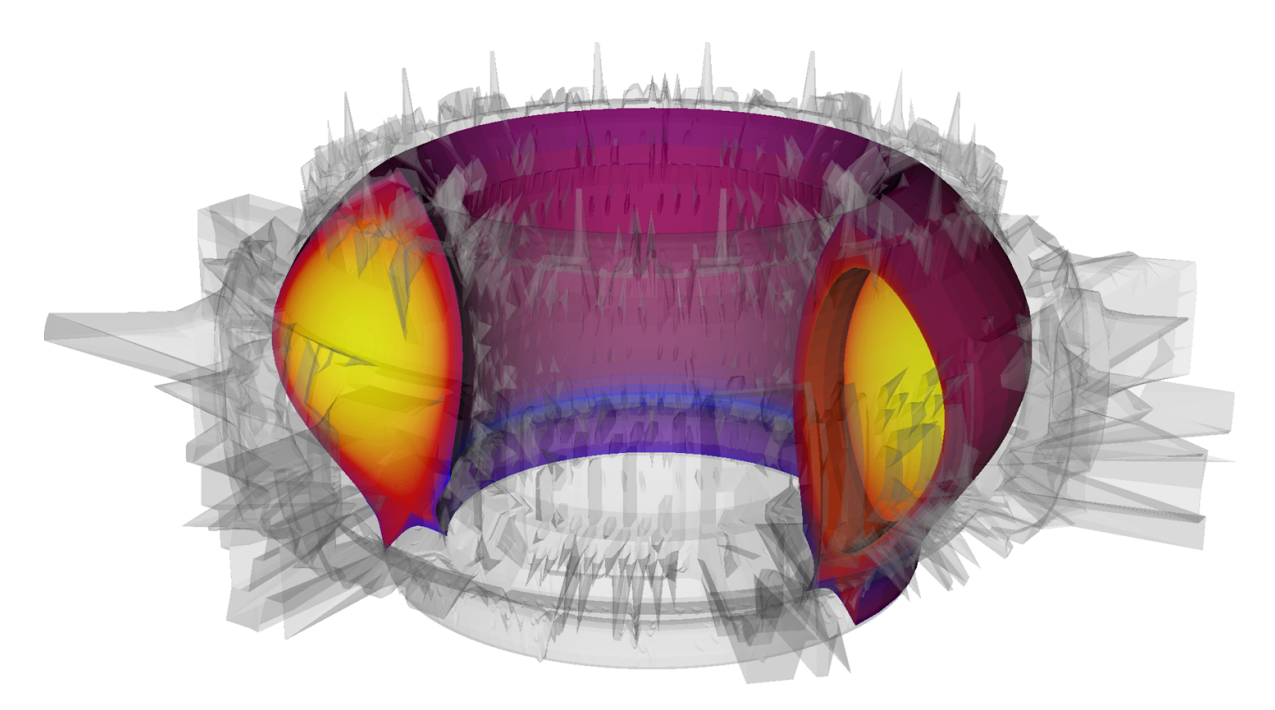

<span id="page-37-1"></span>Figure 30: 3d rendering showing the AUG vessel (3d), SOLPS (2d) and ETS (1d) coupled simulations.